**СПІЛКА ФАХОВИХ МЕТОДИЧНИХ ОБ**'**ЄДНАНЬ ПРАЦІВНИКІВ ЗАКЛАДІВ ФАХОВОЇ ПЕРЕДВИЩОЇ ОСВІТИ З ТЕХНІЧНИХ СПЕЦІАЛЬНОСТЕЙ**

# **Положення про розробку Е-посібника**

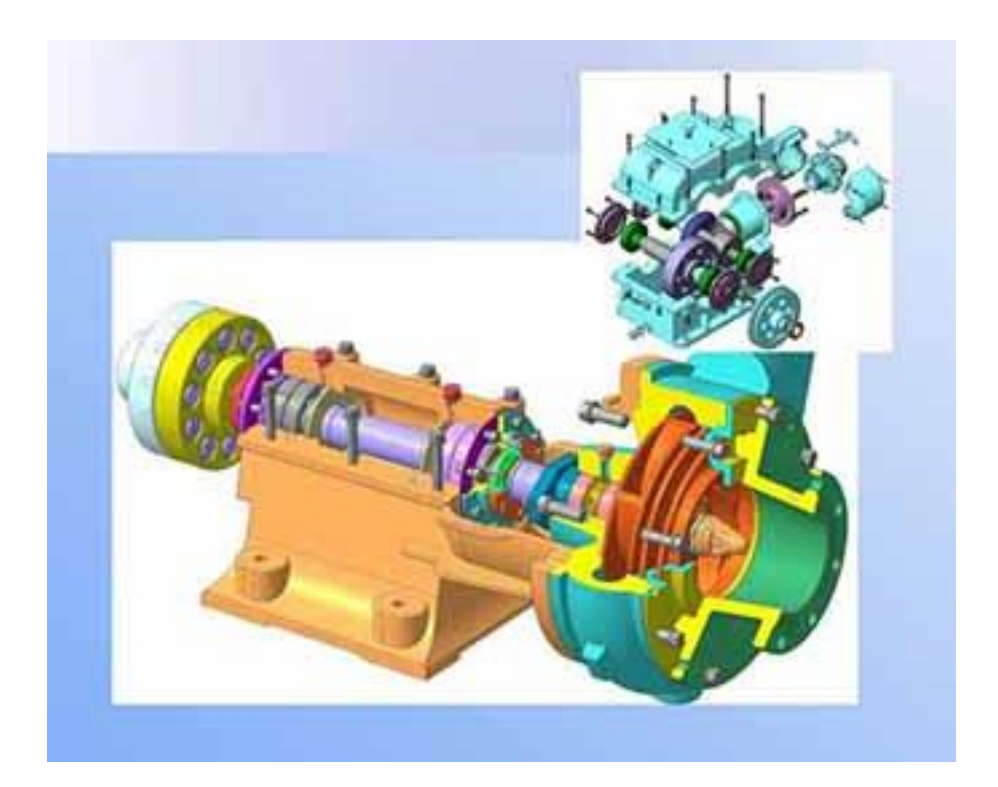

**Київ - 2023**

# **Укладачі:**

**Шевченко В.І.,** завідувач науково – методичного кабінету інженерно – технічної та технологічної освіти Державної установи «Науково-методичний центр вищої та фахової передвищої освіти»;

**Борхаленко Ю.О.**, кандидат технічних наук, методист «спеціаліст вищої категорії» Державної установи «Науково-методичний центр вищої та фахової передвищої освіти»;

**Мироненко С.В.**, кандидат технічних наук, директор ВСП «Одеський автомобільно-дорожній фаховий коледж Державного університету «Одеська політехніка»;

**Гринчук О.Д.**, голова циклової комісії Вінницького технічного фахового коледжу; **Волобуєва Т.В.,** кандидат технічних наук, доцент, «спеціаліст вищої категорії» ВСП «Одеський автомобільно-дорожній фаховий коледж Національного університету «Одеська політехніка»;

**Кравчук В.Л.,** завідувачка автомобільним відділенням, «спеціаліст вищої категорії» ВСП «Одеський автомобільно-дорожній фаховий коледж Національного університету «Одеська політехніка»;

**Васюк С.М.**, викладач ВСП «Донбаський аграрний фаховий коледж Луганського НАУ»

# **Рецензенти:**

**Китач О.І.,** директор ВСП «Криворізький технічний фаховий коледж Українського державного університету науки і технологій»;

**Момотюк В.В.,** кандидат технічних наук, завідувачка відділенням Мирогощанського аграрного фахового коледжу;

**Лиховидов С.О.,** почесний працівник транспорту України, голова циклової комісії Одеського фахового коледжу транспортних технологій;

**Барабашина Л. А.,** заступник директора з навчально-виробничої роботи ВСП «Маріупольський політехнічний фаховий коледж ДВНЗ «Приазовський державний технічний університет»;

**Пазюк В.Р.,** завідувач відділенням Рогатинського аграрного фахового коледжу; **Тимощук Р.М.,** викладач Мирогощанського аграрного фахового коледжу.

Рекомендовано до використання під час укладання електронних посібників фаховими методичними об'єднаннями педагогічних працівників зі спеціальностей 131, 133, 141, 142, 144, 208, 273,274 і 275.

#### **1.Загальні положення**

Це Положення розроблено відповідно до Законів України [«Про освіту»,](https://zakon.rada.gov.ua/laws/show/2145-19) [«Про](https://zakon.rada.gov.ua/laws/show/2628-14)  [дошкільну освіту»,](https://zakon.rada.gov.ua/laws/show/2628-14) [«Про загальну середню освіту»,](https://zakon.rada.gov.ua/laws/show/651-14) [«Про професійну \(професійно](https://zakon.rada.gov.ua/laws/show/103/98-%D0%B2%D1%80)[технічну\) освіту»,](https://zakon.rada.gov.ua/laws/show/103/98-%D0%B2%D1%80) [«Про вищу освіту»,](https://zakon.rada.gov.ua/laws/show/1556-18) [«Про позашкільну освіту»,](https://zakon.rada.gov.ua/laws/show/1841-14) [«Про захист](https://zakon.rada.gov.ua/laws/show/2297-17)  [персональних даних»,](https://zakon.rada.gov.ua/laws/show/2297-17) [«Про авторське право і суміжні права»,](https://zakon.rada.gov.ua/laws/show/3792-12) [«Про засади](https://zakon.rada.gov.ua/laws/show/5207-17)  [запобігання та протидії дискримінації в Україні»,](https://zakon.rada.gov.ua/laws/show/5207-17) національного стандарту України ДСТУ 3008-2015 «Інформація та документація. Звіти у сфері науки і техніки. Структура та та правила оформлювання» [https://science.kname.edu.ua/images/dok/derzhstandart\\_3008\\_2015.pdf](https://science.kname.edu.ua/images/dok/derzhstandart_3008_2015.pdf) .

Це Положення визначає поняття електронного п**осібник** (далі - **Е-посібник**), вимоги до змісту **Е-посібнику**, структурних компонентів та функціонування.

У цьому Положенні терміни вживаються у таких значеннях:

**Е-посібник** - електронне навчальне видання із систематизованим викладенням навчального матеріалу, що відповідає освітній програмі, містить цифрові об'єкти різних форматів та забезпечує інтерактивну взаємодію;

користувачі **Е-посібника** - учасники освітнього процесу та суб'єкти освітньої діяльності;

модуль (тематичний блок в **Е-посібника**) - частина навчального матеріалу, відтворена у вигляді тексту, відеоматеріалів, аудіоматеріалів, зображень, інтерактивних елементів або їх комбінацій;

мультимедійний контент - сукупність даних інтерактивного вмісту, представлених у форматах відео, анімації, об'єкти віртуальної, доповненої реальності, комп'ютерні моделі (симулятори), а також їх поєднання з аудіоінформацією, текстом, зображеннями;

складові частини **Е-посібнику** - емпіричні, теоретичні, практичні та демонстраційні компоненти, засоби пошуку, відображення, перевірки знань тощо.

Інші терміни вживаються у значеннях, наведених у Законах України [«Про](https://zakon.rada.gov.ua/laws/show/2145-19)  [освіту»,](https://zakon.rada.gov.ua/laws/show/2145-19) [«Про авторське право і суміжні права»,](https://zakon.rada.gov.ua/laws/show/3792-12) інших нормативно-правових актах.

**Е-посібник** створюється у вигляді комп'ютерної програми. У разі якщо для роботи **Е-посібника** необхідно додаткове програмне забезпечення, таке програмне забезпечення має бути безкоштовним (за винятком операційної системи).

У разі необхідності усунення граматичних, орфографічних, арифметичних помилок, а також оновлення програмного забезпечення до **Е-посібника** вносяться відповідні зміни із зазначенням поточного номера версії, змінивши його на наступний (наприклад, 1.1 на 1.2).

## **2. Зміст Е-посібнику**

1. Зміст **Е-посібник** повинен:

− відповідати стандарту освіти, типовій освітній (навчальній) програмі, затвердженій МОН;

відповідати сучасним науковим результатам;

забезпечувати повноту розкриття основних наукових положень, використання загальноприйнятої наукової термінології, актуальних відомостей та даних.

2. Система завдань, наведених в **Е-посібнику**, має забезпечувати диференційований та компетентнісний підходи до навчання, індивідуалізацію освітнього процесу, в тому числі містити завдання для самооцінювання, групової роботи, відкриті запитання, дослідницькі, пізнавальні, творчі завдання, завдання для самостійної роботи тощо.

3. В **Е-посібнику** не повинно бути фахових помилок.

4. Мають бути викладені збалансовані думки щодо тем, які вивчаються. Потрібно уникати оціночних суджень.

5. **Е-посібник** не має містити реклами, а також посилань на матеріали, які не є складовою частиною цього **Е-посібник**, або надавати безпосередній доступ (платний чи безоплатний) до таких матеріалів.

#### **3. Організація матеріалу Е-посібнику**

1. Організація матеріалу в **Е-посібнику** має бути:

- − чітко структурованою та логічно систематизованою;
- − послідовною і логічною;

приведена у відповідність до вікових особливостей здобувачів освіти.

2. Наведені актуальні відомості та дані, що відповідають досвіду, віковим особливостям здобувачів освіти, для яких призначений **Е-посібник**, а також приклади та ілюстративний матеріал мають бути знайомі їм з реального життя.

3. Розміщення ілюстративного та мультимедійного матеріалу як самостійного або додаткового джерела інформації має бути доцільним та логічним.

4. Викладення навчального матеріалу має бути:

- лаконічним, точним, структурованим;
- з очевидними логічними зв'язками;

з доступним лексичним наповненням, переважним використанням простих речень, без значної кількості складних синтаксичних конструкцій.

− в **Е-посібнику** має бути забезпечено збалансоване співвідношення мультимедійного та іншого контенту.

5. Посилання на використані джерела, окремий список усіх використаних джерел не мають порушувати [Закону України](https://zakon.rada.gov.ua/laws/show/3792-12) «Про авторське право та суміжні права» та інших нормативно-правових актів, які регулюють питання, пов'язані з охороною авторського права і суміжних прав.

#### **4. Вимоги до інтерфейсу та дизайну Е-посібнику**

1. Інтерфейс повинен бути цілісним та інтуїтивно зрозумілим, забезпечувати принципи близькості (пов'язані елементи розташовуються ближче, ніж непов'язані) та подібності елементів. Елементи інтерфейсу, які використовуються для однієї дії, не мають використовуватися для іншої.

2. Дизайн **Е-посібнику** має забезпечувати концентрацію уваги користувача на головній суті. Фон сторінки не повинен відволікати від тексту й зображень. В додатку Б, В, Г, Д наведено рекомендації, щодо розміщення рисунків, відео, а також рекомендації до кольорової гами, її налаштувань використовуючи текстовий редактор Microsoft Office Word.

3. **Е-посібник** повинен забезпечувати поінформованість користувача про те, який структурний елемент (сторінка, тема тощо) відображається на екрані.

4. В **Е-посібнику** повинні бути наявні:

чіткі інструкції з виконання завдань, а також зворотний зв'язок після виконання завдань (мають пропонуватись конкретні напрями подальшого навчання);

можливості збільшення розміру шрифту тексту та/або масштабу контенту;

− озвучення текстової інформації з можливістю увімкнення/вимкнення звукового супроводу та візуальне відображення (субтитри) аудіоінформації;

− інструкція користувача.

5. Інсталяція **Е-посібнику** у разі потреби має бути зручною та легкою.

#### **5. Технічні і функціональні вимоги**

1. **Е-посібник** має забезпечувати можливість роботи на трьох чи більше операційних системах, не менше двох з яких - для мобільних пристроїв.

2. Для використання **Е-посібнику** повинна бути забезпечена можливість:

завантаження його на пристрій користувача і роботи без подальшого доступу до мережі Інтернет. Ця вимога має забезпечуватись для кожної операційної системи згідно з пунктом 1 цього розділу;

перегляду відео- та прослуховування аудіофайлів без потреби встановлення додаткових плагінів (додатків) та без використання мережі Інтернет;

внесення змін у послідовність модулів педагогічними працівниками, після чого аналогічні зміни відбуваються в **Е-посібнику** пов'язаних користувачів.

3. **Е-посібник** має передбачати розмежування доступу до його функціональних можливостей залежно від категорій учасників освітнього процесу.

## 4. В **Е-посібнику** мають бути:

засоби навігації за його структурними одиницями (наприклад, зміст, предметний покажчик, іменний покажчик тощо);

− інструменти для роботи з текстом (за наявності), у тому числі можливість робити нотатки, закладки, виділяти текст, роздруковувати обрану частину навчального матеріалу у форматі тексту або зображення, можливість пошуку за ключовими словами, а також словник (словники);

інтерактивні елементи;

мультимедійний контент.

## **6. Вимоги до вихідних даних**

## 1. В **Е-посібнику** повинні бути наявні такі відомості:

- назва;
- відомості про автора (авторів);

− відомості про стандарт освіти, типову освітню (навчальну) програму, відповідно до яких розроблено **Е-посібник**;

знак охорони авторського права (за наявності);

− інформація про версію **Е-посібнику**;

− інформація про кількість і тривалість мультимедійних та інтерактивних елементів, що містяться в **Е-посібнику**, в тому числі аудіоматеріалів, зображень, відеоматеріалів (у тому числі анімаційних), 2D, 3D-моделей, карт тощо;

− найменування, місцезнаходження, електронна адреса, телефон виробника **Епосібнику**;

мінімальні системні вимоги до обладнання, операційної системи.

2. В **Е-посібнику**, що виходить іншою, ніж українська, мовою, зазначені в пункті 1 цього розділу відомості подаються також українською мовою.

## **7. Вимоги видавництва науково-методичного центру вищої та фахової передвищої освіти**

**Е-посібник** здається до видавництва у **повному** обсязі або **частинами**.

**Мінімальний об'єм Е-посібника** або його частини для видавництва (у випадку розділення його на декілька частин) **не менше 100 сторінок.**

Перша частина **Е-посібника** може містити однин, два або більше розділів.

Під час наповнення питань теми необхідно враховувати обов'язкові вимоги до їх вмісту. Викладений матеріал повинен містити:

- **теоретичні відомості** *(текст, таблиці, формули тощо);*
- **виділення в тексті** *(слово, речення, абзац), на що звернути увагу);*
- **гіперпосилання** слів (визначень), які потребують додаткового роз'яснення, на онлайн-енциклопедії (наприклад, [https://uk.wikipedia.org/\)](https://uk.wikipedia.org/), словники (наприклад, [https://slovnyk.ua/\)](https://slovnyk.ua/) та інші офіційні веб-сайти з довідковою інформацією;
- **контрольні питання** з навігацією (5-10 питань);
- **позначки** *(анімаційні рисунки: зверніть увагу, запам'ятайте тощо);*
- **схеми,** кольорові (якісні чорно-білі) з чіткими лініями і текстом на білому (прозорому) фоні;
- **рисунки або фото**, які відповідають викладеному матеріалу і візуалізують його;
- **відео**, які відповідають викладеному матеріалу або рисунку і додатково візуалізують відповідний процес. Відео додавати шляхом вставки посилання на нього в YouTube (якщо це першоджерело і не потребує монтажу) або на відео з вашого YouTube-каналу. За необхідності вказати, яке відео переозвучити або накласти музику.
- **гіф-анімації**, які відповідають викладеному матеріалу або рисунку і додатково візуалізують відповідний процес *(як варіант заміни відео або додаткового концентрування уваги на конкретний процес, що відображає відео);*
- **додатки** *(лабораторні, практичні роботи та відповідні матеріали до них (інструкційні картки, методичні рекомендації, робочий зошит); тестові завдання для оцінювання знань студентів за кожною темою, розділом, загальні (екзаменаційні) - одне питання і чотири варіанти відповідей до нього).*
- **список використаних джерел**, в якому вказати джерела теоретичних відомостей, а також веб-посилання на рисунки, фото, схеми, відео, гіфанімації, вказавши його після номеру елемента (наприклад, рисунок 1.2 [https://uk.wikipedia.org/\)](https://uk.wikipedia.org/). Зверніть увагу, на заборону використання російськими веб-ресурсами або відео з YouTube, в якого країна походження рф!
- **відомості про авторів, укладачів**;
- **відомості про рецензентів**.

**За бажанням авторів додатково можна розробити та включити до електронного посібника** (в форматі MS Word, PDF, Power Point тощо):

- **методичні матеріали з курсового, дипломного проєктування** (за наявності);
- **додатки** у вигляді таблиць (наприклад, технічні характеристики, довідкові дані тощо);
- **інші матеріали методичного забезпечення** навчальної дисципліни (презентації, візуальний супровід тощо).

В додатку А наведено рекомендації, щодо оформлення текстової частини **Епосібника** використовуючи текстовий редактор Microsoft Office Word.

# ДОДАТОК А

#### **Рекомендації до оформлення текстової частини Е-посібника**

1. Загальні вимоги до тексту

Текст оформлюємо за допомогою текстового редактора Microsoft Office (MS) Word версій 2016, 2013, 2010, на аркуші формату А4 (210 мм х 297 мм). При збереженні, кінцевий файл повинен мати розширення .docx.

#### Рекомендації щодо оформлення тексту:

− шрифт всіх текстових елементів: **Tahoma**;

висота кеглю (крім таблиць, пояснювальних даних до рисунків, написів на схемах і рисунках): **12**;

− інтервал (крім таблиць, написів на схемах і рисунках): **1,15**;

абзацний відступ (крім таблиць, підписів рисунків і пояснювальних даних до них, підписів до відео): **1,0 см**;

− поля: верхній, нижній, лівий, правий – **1,0 см**;

вирівнювання (крім таблиць, пояснювальних даних до рисунків, написів на схемах і рисунках, підписів до відео): **за шириною**.

#### Таблиці:

- − висота кеглю: **10** (при необхідності на ступінь нижче);
- − абзацний відступ: **не застосовувати**;
- − інтервал: **1,0**;
- − вирівнювання тексту в середині чарунок таблиці **виконується**

#### **автором з його естетичної точки зору**.

#### Підписи рисунків, підписи до відео:

- − абзацний відступ: **не застосовувати**;
- − вирівнювання: **по центру**.

Пояснювальні дані до рисунків:

- − висота кеглю: **10**;
- − абзацний відступ: **не застосовувати**;
- − вирівнювання: **по центру**.

#### Написи на схемах і рисунках:

− абзацний відступ: **не застосовувати**;

− висота кеглю, інтервал, вирівнювання: **виконується автором з його естетичної точки зору.**

#### 2. Оформлення заголовків розділів, підрозділів

Заголовки розділів, підрозділів, тем нумерують арабською цифрою.

Заголовки розділів треба зазначати великими літерами **напівжирним** шрифтом з розташуванням посередині рядка без абзацу, а підрозділів та інших структурних елементів нижчого рівня підпорядкованості треба зазначати з абзацу з першої великої літери (приклад 1).

Підрозділ нумерувати відповідно розділу арабськими цифрами де перша цифра є номер розділу, а друга – порядковий номер, наприклад «**2.1 Основні** …..»

Відстань між заголовками розділу, підрозділу, попереднім і подальшим текстом, а також між заголовками розділу й підрозділу має дорівнювати не менше ніж дві висоти шрифту (один абзац).

У кінці заголовка знак «.» (крапка) не ставлять. Якщо заголовок складається з кількох речень, їх відокремлюють знаком «.» (крапка). У заголовках слова знаком «-» (перенос) не розривають.

#### 3. Оформлення заголовків питань плану теми

Питання плану теми нумерують арабською цифрою без врахування розділу і підрозділу, з вимогами, що ставляться до основного тексту.

Під час викладення питання плану теми, заголовок питання розміщують на відстані від попереднього тексту не менше ніж на дві висоти шрифту (один абзац). Основний текст повинен бути розміщений від заголовка питання також не менше ніж на дві висоти шрифту (один абзац) (приклад 1).

*Приклад 1*

#### **ВСТУП**

#### **РОЗДІЛ 2 ОРГАНІЗАЦІЯ ТЕХНІЧНОГО СЕРВІСУ**

#### **2.1 Організація технічного обслуговування**

1 Форми та методи організації технічного обслуговування 2 Спеціалізоване технічне обслуговування ……

#### **1 Форми та методи організації технічного обслуговування**

Основний текст …. Основний текст … Основний текст … Основний текст … Основний текст … Основний текст … Основний текст … Основний текст …

#### 4. Оформлення таблиць

Для зручності цифровий матеріал оформлюють у виді таблиць. Таблицю, залежно від її розміру, слід розташовувати безпосередньо після тексту, в якому вона згадується вперше або на наступній сторінці. На всі таблиці мають бути посилання в тексті документу. Таблиці слід нумерувати арабськими цифрами в межах розділу, за винятком таблиць, що наводяться в додатках. Номер таблиці складається з номера розділу і номера таблиці, відокремлених крапкою (приклад 2). Якщо у документі одна таблиця, її нумерують. Назва таблиці записується **напівжирним шрифтом** без абзацного відступу.

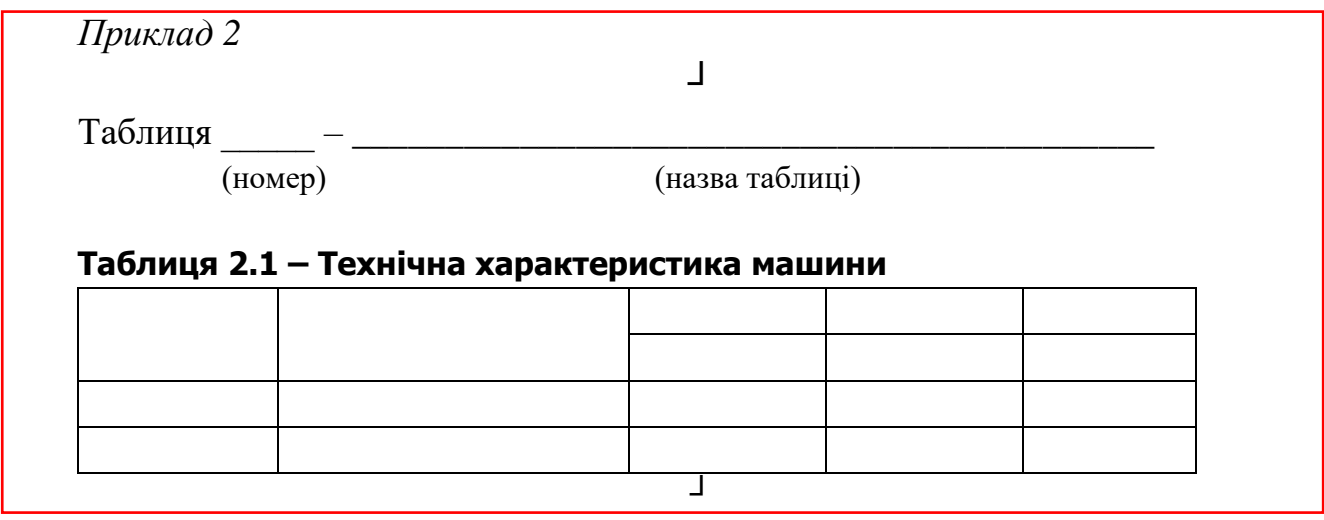

Бажано, щоб таблиця займала усю ширину сторінки. Якщо це неможливо, то таблиця розміщується симетрично аркуша (по центру). Якщо рядки або графи таблиці виходять за формат сторінки, її поділяють на частини, розміщуючи одну частину під іншою, або переносять на наступну сторінку.

В таблицю яка розділена на частини необхідно ввести рядок з порядковими номерами граф. Над наступними частинами таблиці, розміщеними на наступному аркуші пишеться словосполука «Продовження таблиці » або «Закінчення таблиці \_\_\_\_ » без її назви та повторюється рядок з порядковими номерами граф.

Розділяти заголовки боковика таблиці (заголовки рядків) і граф діагональними лініями не допускається. Окремо графу «Номер по порядку» в таблицю включати не допускається. За необхідності порядкові номери слід вказувати в першій графі (боковику) таблиці безпосередньо перед найменуванням параметрів (показників).

Між текстом і таблицею зверху і знизу залишається пустий рядок.

#### 5. Оформлення формул

Формули треба нумерувати відповідно розділу арабськими цифрами де перша цифра є номер розділу, а друга – порядковий номер, (наприклад (2.1)

Формули в кожному додатку мають свою окрему нумерацію, складену з літери познаки додатка та порядкового номера формули в цьому додатку, сполучених знаком «.» (крапка), наприклад (А.1).

Номер формули друкують на її рівні праворуч, застосовуючи знаки «( )» (круглі дужки). Якщо формулу пишуть у кілька рядків, її номер ставлять на рівні першого рядка. *Приклад:* (3.1); (3.2)

У посиланнях на формули в тексті стандарту подають їхні номери, застосовуючи знаки «( )» (круглі дужки).

*Приклад:*

... у формулі (2.1) ... у формулі (В.1) ... у формулі (3.1).

Пояснення до познак і числових множників, якщо їх не було раніше в тексті, треба подавати безпосередньо під формулою.

Пояснення кожної познаки, що є у формулі, треба подавати з нового рядка в тій послідовності, у якій їх наведено у формулі. Перший рядок пояснення треба починати зі слова «де» без абзацного відступу. Познаки записуються на рівні абзацного відступу. Після пояснення познаки через кому пишуть одиницю відповідної фізичної величини (приклад 3).

Формула і відповідні познаки в поясненнях оформлюється шрифтом «Tahoma» *курсивом* висотою кеглю 12.

*Приклад 3* Густину кожного зразка  $\rho$ , у кілограмах на кубічний метр, обчислюють за формулою:  $\rho = \frac{m}{v}$ V  $(2.1)$ де  $m$  — маса зразка, кг;  $V$ — об'єм зразка, м<sup>3</sup>.

Для створення та редагування формул використовувати вбудований редактор формул MS Word (рис. А.1)

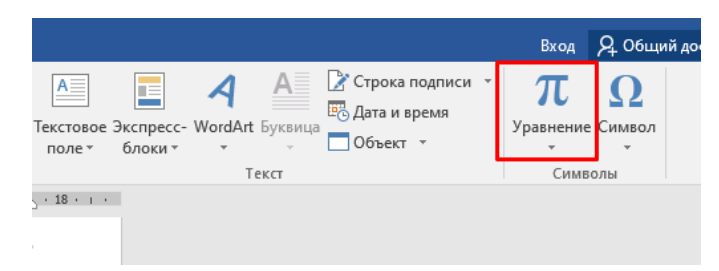

Рисунок А.1 – Вбудований редактор формул MS Word

За замовчуванням вбудований редактор формул MS Word має налаштування шрифту як «Cambria Math». Для його зміни необхідно створити формулу, потім

виділити її, перейти в «Конструктор» і натиснути «Звичайний текст» (рис. А2). Після цього можна змінити налаштування шрифту на вкладці «Головна».

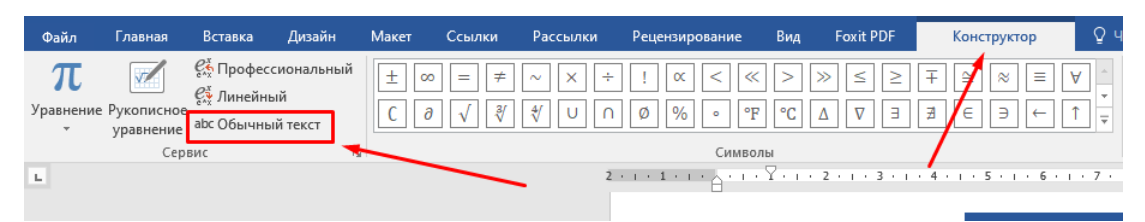

Рисунок А.2 – Налаштування шрифту формули

Формули, які подають одну за одною і не відокремлюють текстом, відділяють комою і розташовують у стовпчик.

Переносити формулу на черговий рядок дозволено тільки на знакові виконуваної операції, який пишуть у кінці одного рядка та на початку чергового. У разі перенесення формули на знакові множення застосовують знак «×» (хрестик).

Для позначення фізичних величин і їхніх одиниць вимірювання треба використовувати Міжнародну систему одиниць (SI).

У тексті числове значення величини, подане з одиницею вимірювання величини, треба писати цифрами. Однорозрядне числове значення без одиниці вимірювання пишуть словами, багато- розрядне — цифрами.

*Приклади*

1Випробувати п'ять труб, кожна завдовжки 5 м.

2 Відібрати 15 труб для випробування на тиск.

Між числовим значенням і познакою одиниці фізичної величини має бути проміжок.

*Приклади:* 5 шт.; 10 кг; 5 І; 4 км.

Діапазон чисел у тексті позначають, використовуючи прийменники «від» і «до».

*Приклади*

Від 1 мм до 5 мм (а не від 1 до 5 мм).

Від 0 °С до 17 °С (а не від 0 до 17 °С).

Від 10 кг до 120 кг (а не від 10 до 120 кг).

Дробові числа треба подавати як десяткові дроби, а розділовим знаком, що відокремлює дробову частину від цілої, є знак «,» (кома).

Множення чисел чи числових величин треба позначати так:  $1,8 \times 10$ .

Позначення вимірів треба позначати так: 80 мм × 25 мм.

У формулах множення символів величин застосовують знак «•» (крапка):

 $U = R \cdot I$ , по всьому тексту необхідно використовувати однаковий символ.

У позначеннях одиниць фізичних величин застосовують «•» (крапка): кг • м/с. Кількісні значення величин треба позначати так:  $I = 2.5 \times 10^3$  м.

#### 6. Оформлення додатків

Матеріал, що доповнює або унаочнює елемент електронного навчального посібника, розміщують у «Додатках». Наприклад, у «Додатках» можна розміщувати рисунки, таблиці великого формату, розрахунки, опис апаратури та приладів, опис алгоритмів і програм задач, що їх розв'язують на комп'ютерах, тощо.

«Додатки» позначають великими літерами української абетки, починаючи з А, за винятком Ґ, Є, З, І, ї, Й, О, Ч, Щ, Ь, наприклад «Додаток А». У кожного «Додатка» має бути назва. Якщо в тексті один додаток, його позначають «ДОДАТОК А».

Познаку «Додатка» друкують посередині сторінки світлим шрифтом великими літерами, назву «Додатка» — напівгрубим шрифтом великими літерами.

Текст кожного «Додатка» за потреби можна поділити на розділи, підрозділи, пункти, підпункти.

У додатках розділи, підрозділи, пункти, підпункти, рисунки, таблиці та формули нумерують у межах кожного додатка аналогічно нумерації, наведеній у таблиці А.2 додатка А. Перед номерами ставлять літерну познаку цього додатка. Сторінки, на яких розміщено додатки, мають наскрізну для всього елементу нумерацію.

У тексті елементу електронного навчального посібника на всі додатки мають бути посилання, наприклад: «Пояснювальну записку розробляють за формою, наведеною в додатку Г цього навчального посібника». У «Змісті» зазначають статус «Додатка». Додатки розташовують у порядку посилання на них у тексті стандарту.

Якщо додаток містить розділи, підрозділи, пункти, підпункти, рисунки, таблиці та формули, посилання на них роблять із зазначенням «Додатка», в якому їх розміщено,

#### *Наприклад:*

«Типові структурні елементи навчального посібника наведено в таблиці А.1 додатка А», або «Типові структурні елементи стандарту (див. таблицю А.1 додатка А)».

#### 7. Оформлення списку використаних джерел

Оформлення списку використаних джерел, виконувати згідно з [ДСТУ](http://lib.pnu.edu.ua/files/dstu-8302-2015.pdf)  [8302:2015 інформація та документація. Бібліографічне посилання. Загальні](http://lib.pnu.edu.ua/files/dstu-8302-2015.pdf)  [положення та правила складання \(з урахуванням правок \(код укнд 01.140.40\)](http://lib.pnu.edu.ua/files/dstu-8302-2015.pdf) та [Прикладу оформлення бібліографічного опису у списку використаних джерел](https://msu.edu.ua/library/wp-content/uploads/2019/02/pryklady-oformlennja-bibliohrafichnoho-opysu-zhidno-dstu-8302.pdf)

8. Оформлення міток на абзац з відповіддю на контрольне питання

Для створення гіперпосилань на відповіді до контрольних питань, авторам необхідно зробити відповідні мітки біля тих абзаців, де є відповідь на відповідне контрольне питання (приклад 4). За цими мітками, редактори, що формують кінцевий веб-файл, встановлять гіперпосилання.

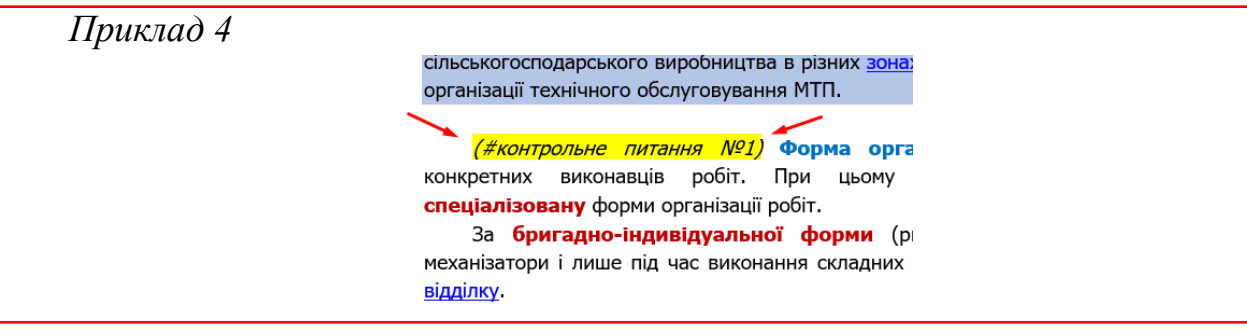

## ДОДАТОК Б

#### **Рекомендації до оформлення графічної частини Е-посібника**

#### 1. Оформлення рисунків

Графічні матеріали (рисунки, фото, гіф-анімації, ескізи, діаграми, графіки, схеми, кресленики тощо) розміщують по центру без абзацного відступу (у випадку коли такий матеріал розміщено як окремий елемент).

У всіх графічних матеріалах має бути однаковий підпис: **«**Рисунок**»**. Посилання в тексті на рисунок оформлювати в такий спосіб «(рис. 2.1)».

Рисунки треба нумерувати відповідно розділу арабськими цифрами де перша цифра є номер розділу, а друга – порядковий номер, (наприклад, Рисунок 2.1).

Загальну назву рисунка виділяють **напівжирним** шрифтом.

Назва рисунка має відображати його зміст, бути конкретною та стислою.

Назву рисунка друкують з першої великої літери і розташовують під ним. За потреби пояснювальні дані до рисунка подають безпосередньо після графічного матеріалу перед назвою рисунка (приклад 5).

Рисунки кожного додатка мають свою окрему нумерацію, що складається з літери позначення додатка та порядкового номера рисунка в цьому додатку, сполучених крапкою. Наприклад: «Рисунок А.1».

Перед рисунком та після назви рисунка робити відступ в один абзац шрифту.

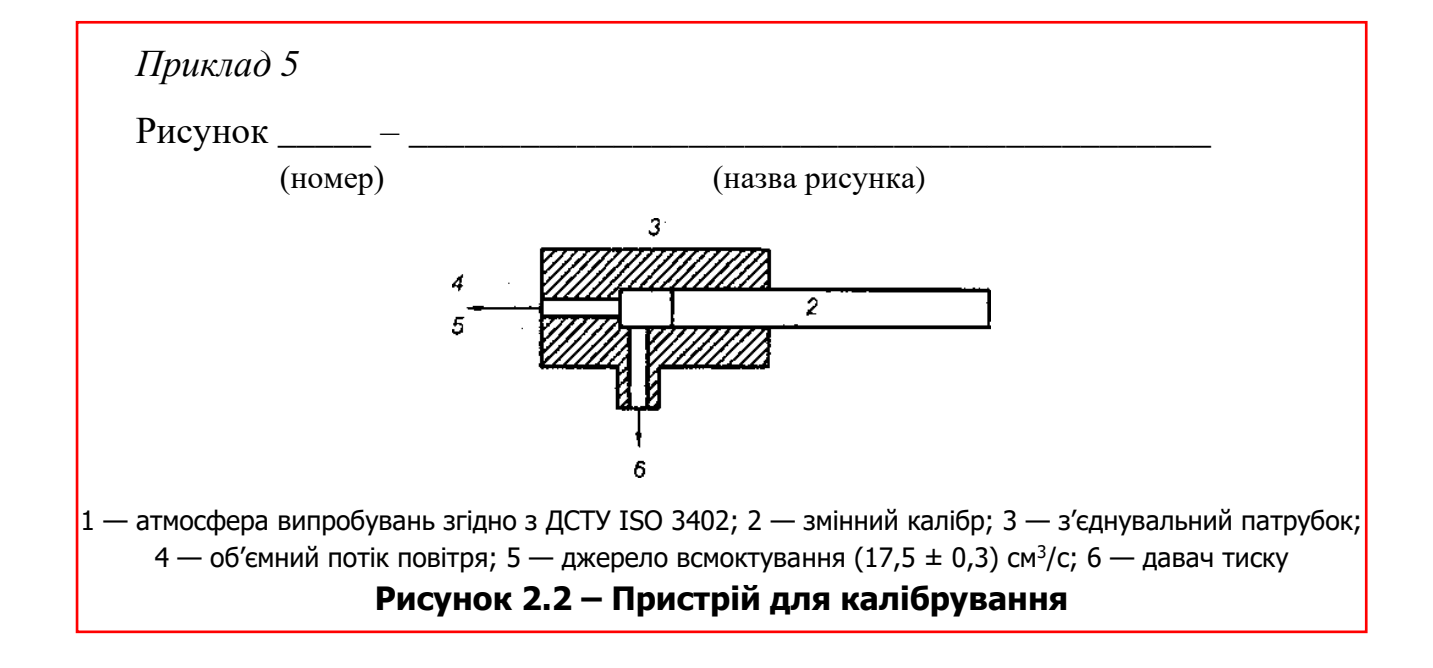

Якщо з тексту зрозуміло зміст рисунка, або рисунок розміщено в тексті його назву можна не подавати і вказати тільки його номер. При цьому його розміщують відносно до лівого або правого краю з обтіканням «По контуру» (приклад 6).

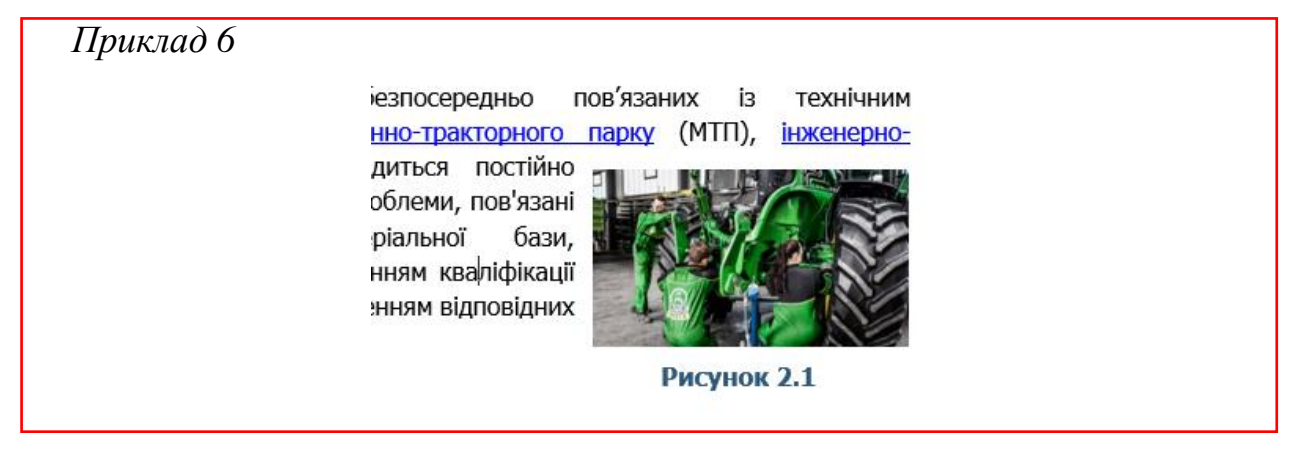

Для обробки графічних матеріалів та підвищення їх якості, рекомендовано використовувати додаток [Topaz](https://drive.google.com/file/d/16azG9xy6ZUC09WL2-7lUVJhO5J1yle9w/view?usp=share_link) Photo AI 1.1.6

2. Оформлення відеоматеріалів

Відеоматеріали розміщують по центру без абзацного відступу, шляхом додавання гіперпосилання на нього в YouTube (якщо це першоджерело і не потребує монтажу) або на відео з вашого YouTube-каналу.

За необхідності вказати, яке відео переозвучити або накласти музику.

У всіх відеоматеріалах має бути однаковий підпис: **«**Відео**»**.

Відеоматеріали треба нумерувати відповідно розділу арабськими цифрами де перша цифра є номер розділу, а друга – порядковий номер, (наприклад, Відео 2.1).

Загальну назву відео виділяють **напівжирним** шрифтом (приклад 7).

Назва відео має відображати його зміст, бути конкретною та стислою.

Назву відео друкують з першої великої літери і розташовують під ним.

*Приклад 7*

<https://www.youtube.com/watch?v=CfWzHKE6goI>

#### **Відео 2.1 – Організація технічного обслуговування**

Зверніть увагу, на заборону використання російськими веб-ресурсами або відео з YouTube, в якого країна походження рф!

**Мова озвучування відео – українська!**

# ДОДАТОК В

## **Рекомендації до кольорової гами Е-посібника**

Кольорова гама Е-посібника повинна бути наскрізною!

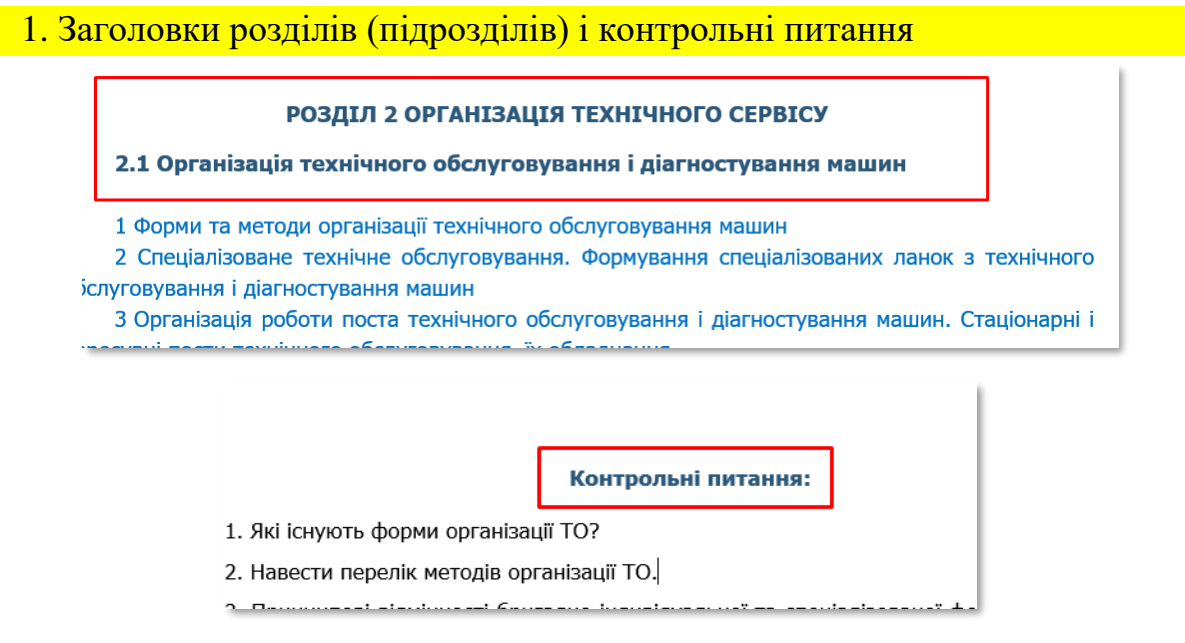

Рисунок В.1 – Приклад виконання заголовка розділу, підрозділу, контрольних питань

Заголовки розділу, підрозділу, контрольні питання, виконується **півжирним стилем**, висотою і шрифтом як і основний тест.

За кольором має такі налаштування: **колір RGB (43, 88, 122)**

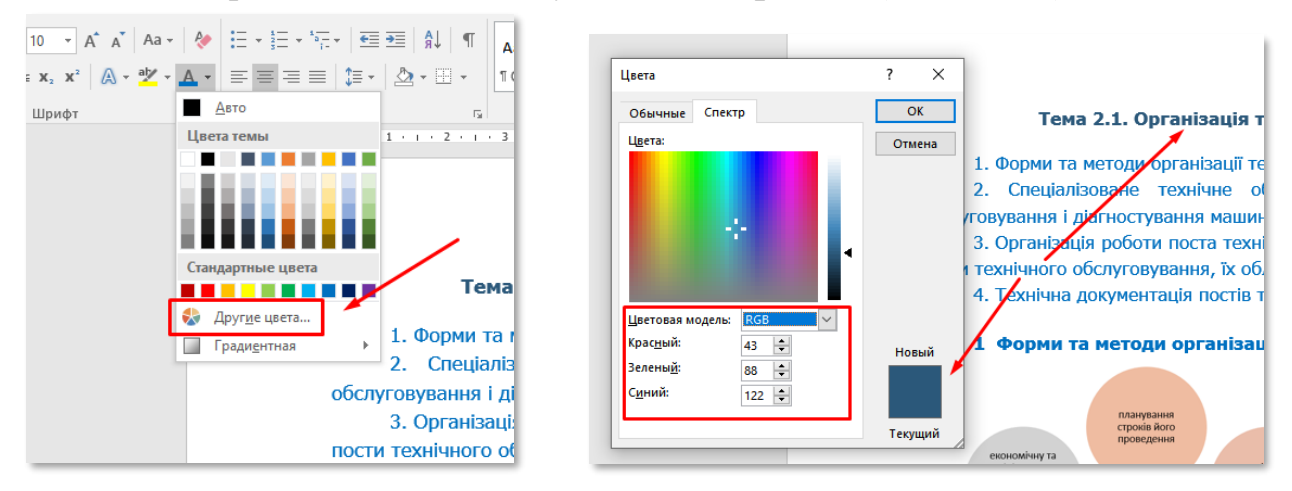

Рисунок В.2 – Налаштування кольору заголовка розділу (підрозділу)

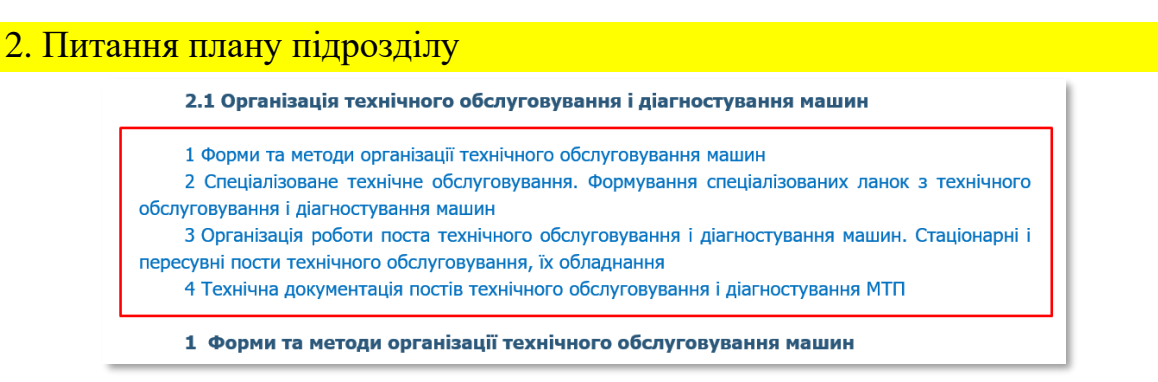

Рисунок В.3 – Приклад виконання питань плану підрозділу

Питання плану підрозділу виконуються висотою і шрифтом як і основний тест. За кольором має такі налаштування: **колір RGB (0, 112, 192)**

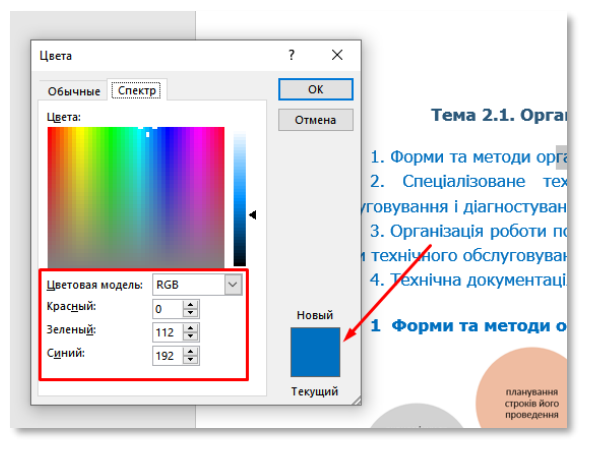

Рисунок В.4 – Налаштування кольору питань плану підрозділу

Або цей же колір є в стандартних кольорах.

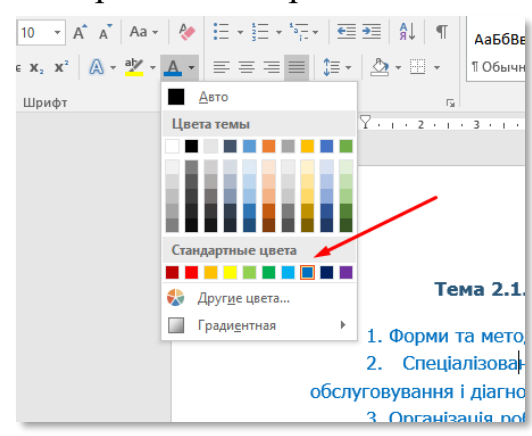

Рисунок В.5 – Стандартні кольори MS Word

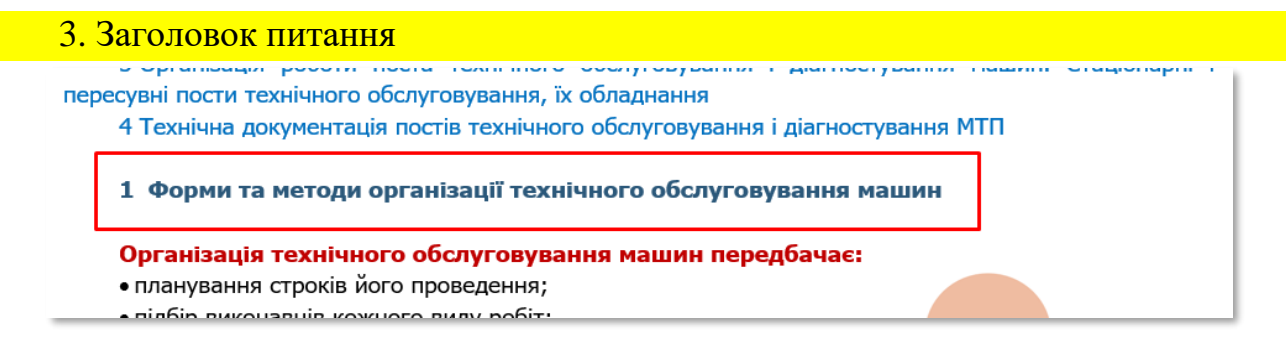

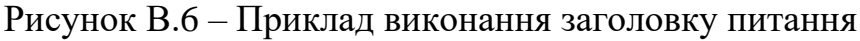

Заголовок підрозділу виконується **півжирним стилем**, висотою і шрифтом як і основний тест. За кольором має такі налаштування: **колір RGB (43, 88, 122)**

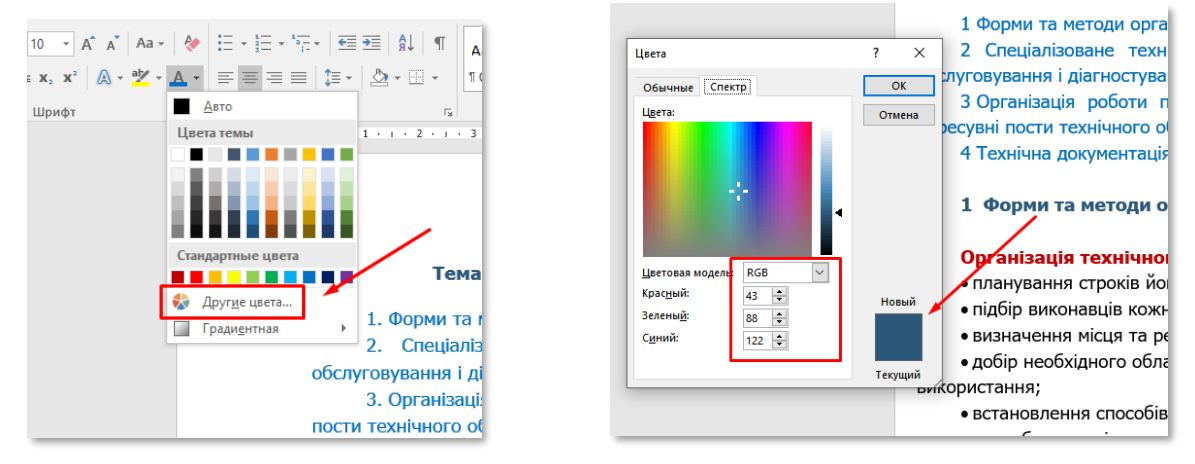

Рисунок В.7 – Налаштування кольору заголовку питання

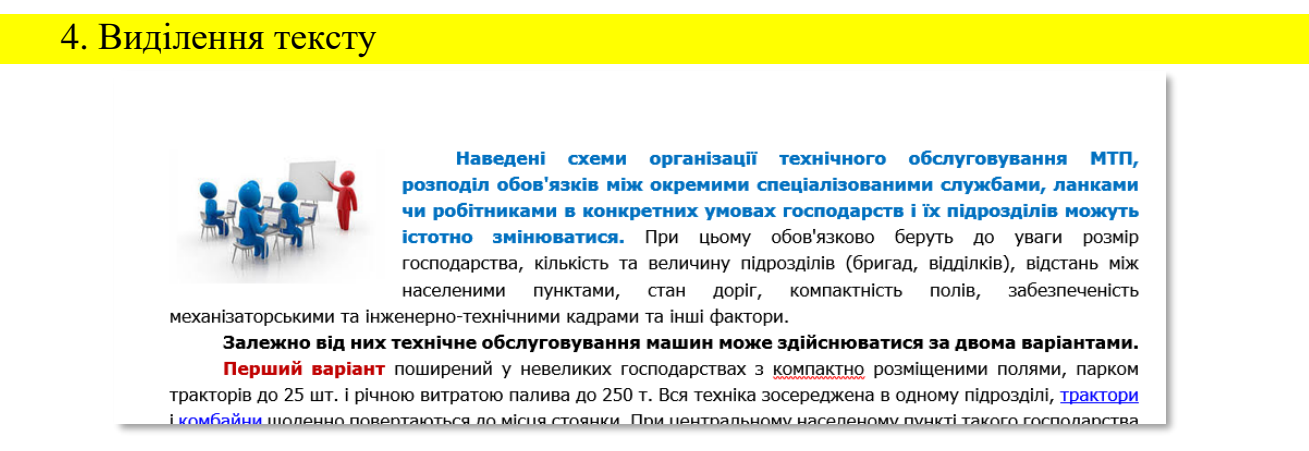

Рисунок В.8 – Приклад виконання виділень в тексті

Виділення тексту виконується **півжирним стилем**, висотою і шрифтом як і основний тест. За кольором має такі налаштування: **чорний колір RGB (0, 0, 0)**

**синій колір RGB (0, 112, 192)**

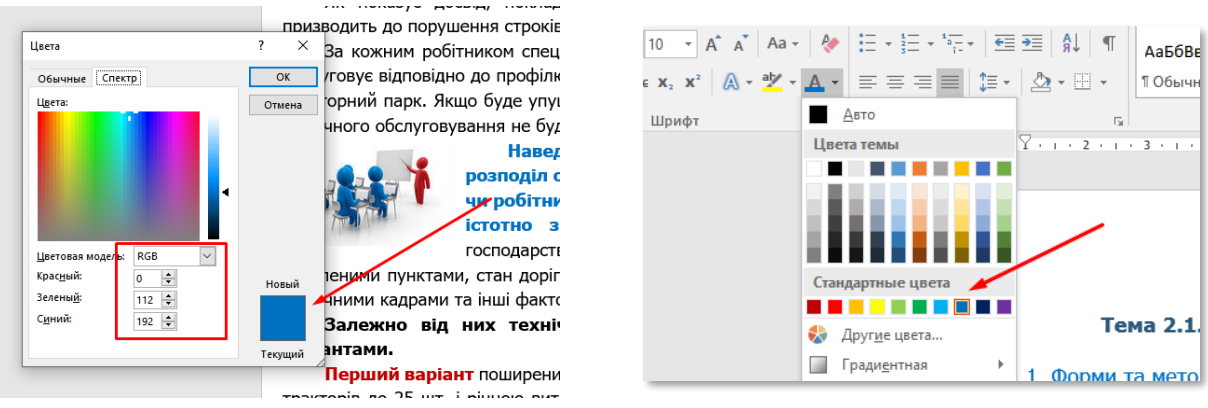

Рисунок В.9 – Налаштування кольору виділення тексту

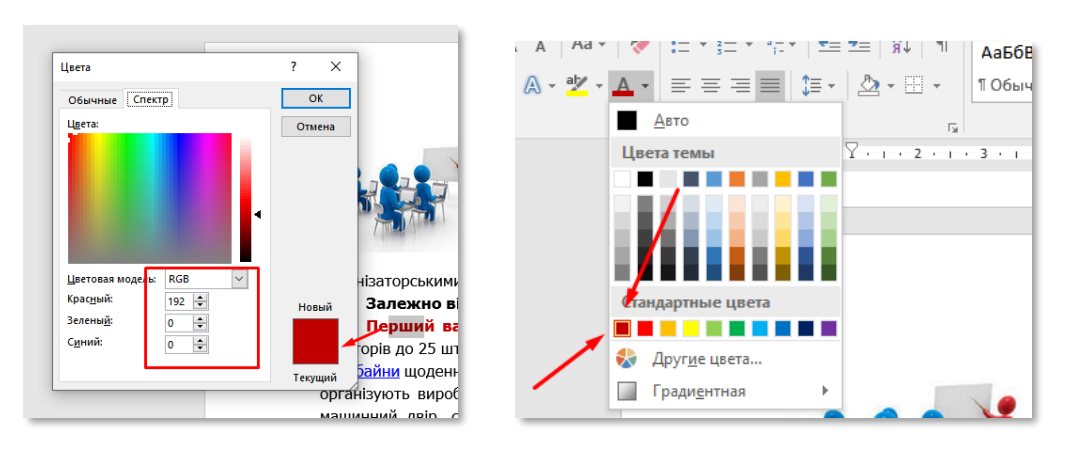

# **червоний колір RGB (192, 0, 0)**

Рисунок В.10 – Налаштування кольору виділення тексту

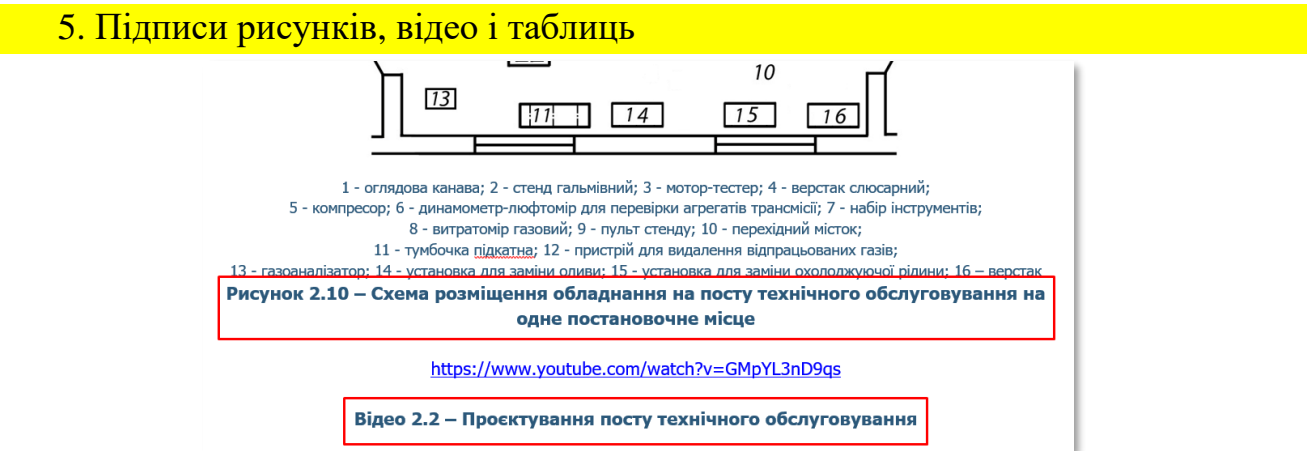

Рисунок В.11 – Приклад виконання підписів до рисунків та відео

Підписи рисунків, відео і таблиць виконуються **півжирним стилем**, висотою і шрифтом як і основний тест. За кольором має такі налаштування: **колір RGB (43, 88, 122)**

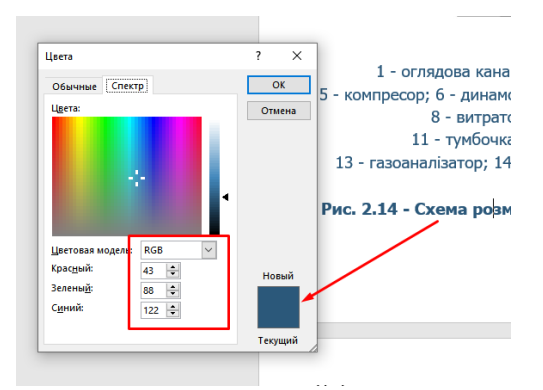

Рисунок В.12 – Налаштування кольору підпису рисунків і відео

Пояснювальні дані під рисунком за кольором має такі налаштування як і підпис рисунку: **колір RGB (43, 88, 122)**

6. Заливка абзацу «до уваги» Отже, основною метою діагностування є визначення дійсної потреби машини в ДО УВАГИ! технічному обслуговуванні або ремонті залежно від умов експлуатації. Різноманітні ґрунтово-кліматичні, географічні, історичні та соціально-економічні умови розвитку сільськогосподарського виробництва в різних зонах України визначають способи, форми та методи організації технічного обслуговування МТП.

Рисунок В.13 – Приклад виконання заливки абзацу «до уваги»

Попередньо виділити абзац. Залити його кольором використовуючи інструмент «Заливка». Колір має такі налаштування: **колір RGB (180, 198, 231) або вибрати із стандартного ряду, як показано на рисунку**

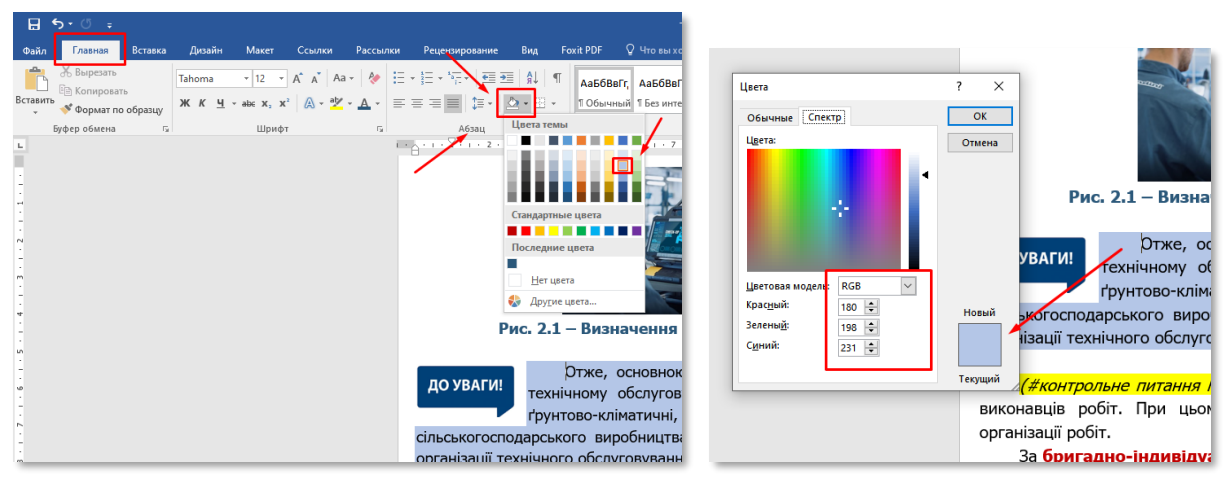

Рисунок В.14 – Налаштування кольору заливки абзацу «до уваги»

7. Оформлення таблиць (один з варіантів оформлення)

| Параметри      | Стовбець | Стовбець | Стовбець | Стовбець | Стовбець | Стовбець |
|----------------|----------|----------|----------|----------|----------|----------|
| Ширина         | 125      |          |          |          |          |          |
| Довжина        | 256      |          |          |          |          |          |
| Тиск           |          | 010      |          |          |          |          |
| <b>Масштаб</b> |          |          |          |          |          |          |
| Ширина         |          |          |          | 258      |          |          |
| Довжина        |          |          |          |          | 11100    |          |
| Тиск           |          |          |          |          |          |          |
| <b>Масштаб</b> |          |          |          |          |          |          |
| Ширина         |          |          |          |          |          |          |

**Таблиця 2.1 - Назва таблиці** 

Рисунок В.15 – Приклад оформлення таблиці

Після створення таблиці (чорно-білої) перейти в «Конструктор» і обрати макет, наприклад «Таблиця – сітка 5 темна – акцент 2», змінити колір тексту в заголовних блоках на «білий», а основні – на чорний.

Назва таблиці за кольором має такі налаштування: **колір RGB (43, 88, 122)** (як розділи, підрозділи, рисунки)

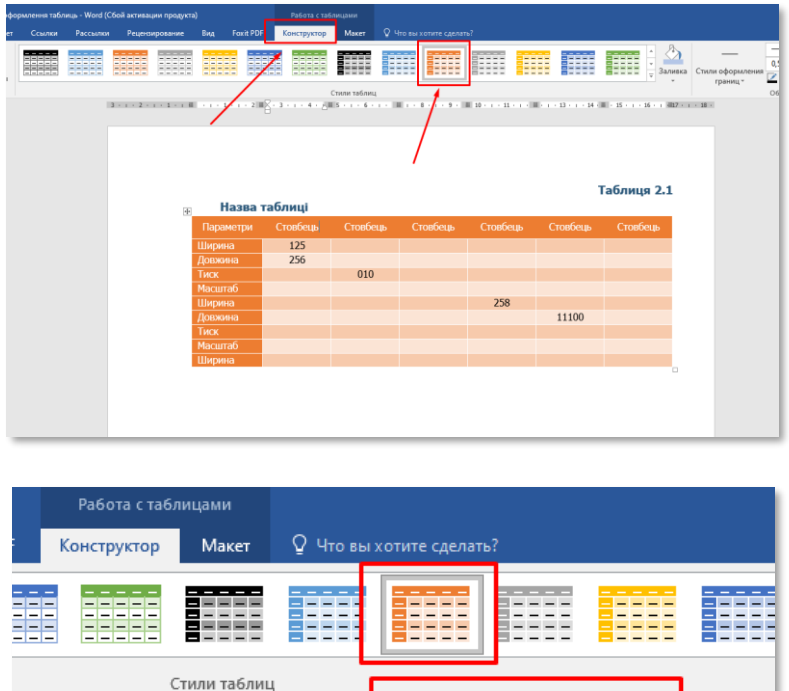

Рисунок В.16 – Налаштування зовнішнього виду таблиці

 $-13 - 1 - 14$ 

 $\sqrt{2}$  · 3 · 1 · 4 ·  $\sqrt{2}$  5 · 1 · 6 · 1 ·  $\sqrt{2}$  Таблица-сетка 5 темная — акцент 2

# ДОДАТОК Г

#### **Рекомендації до використання анімаційних позначок в Е-посібнику**

Рекомендовані анімаційні позначки можна завантажити за посиланням [https://cutt.ly/f4G6QYU.](https://cutt.ly/f4G6QYU)

Обрані анімаційні позначки та їх кількість повинні бути використані по всіх розділах Е-посібника!

1. Використання анімаційних позначок під час викладенні основного тексту

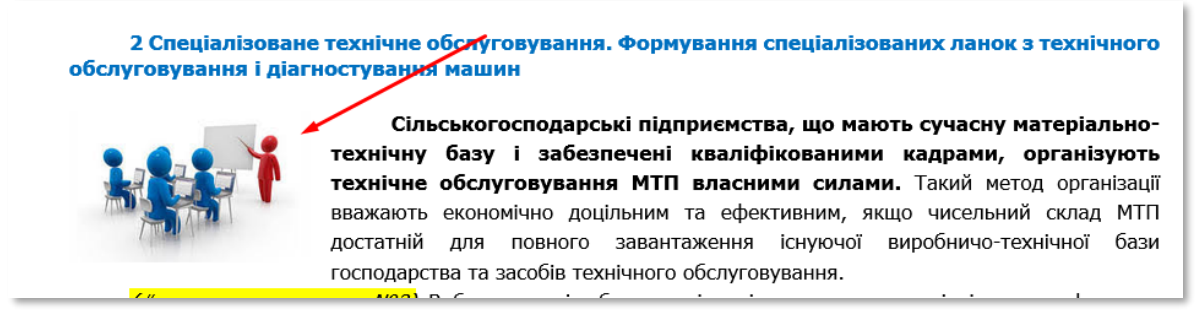

# Рисунок Г.1 – Приклад використання анімаційної позначки при викладенні основного тексту

## Налаштування розміру – **висота 3 см, ширина 4,8 см**

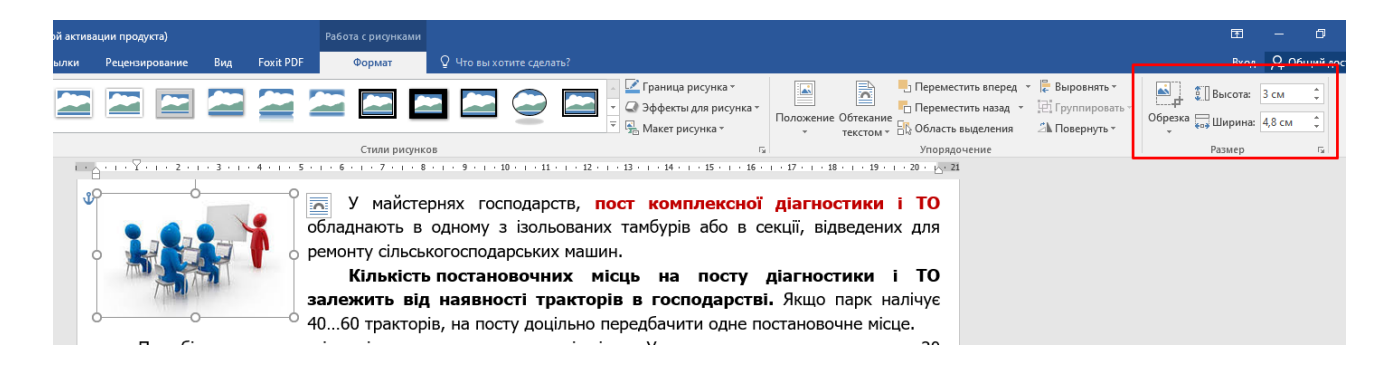

Рисунок Г.2 – Налаштування розміру анімаційної позначки «біля дошки»

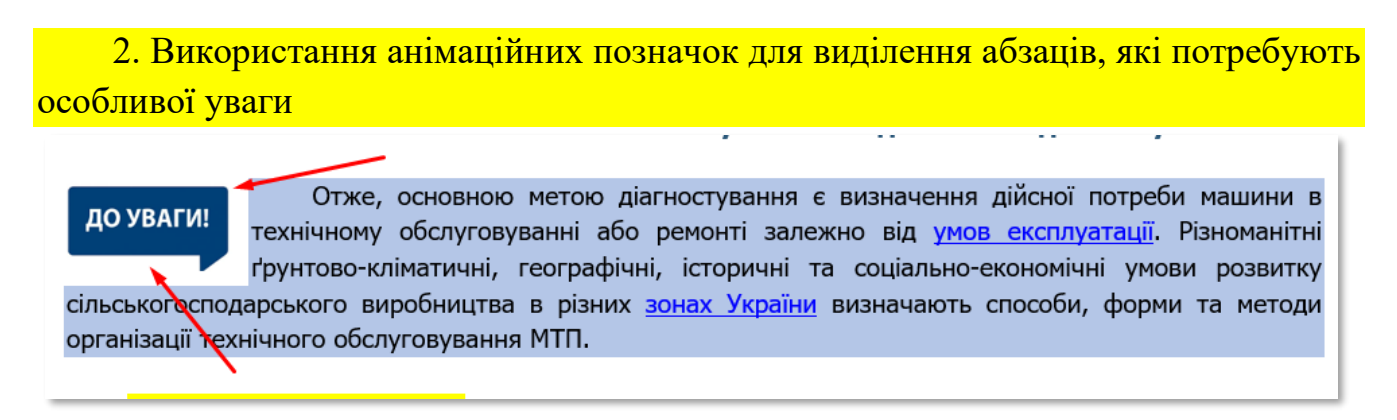

# Рисунок Г.3 – Приклад використання анімаційної позначки для виділення абзаців, які потребують особливої уваги

Налаштування розміру – **висота 1,5 см, ширина 2,72 см**

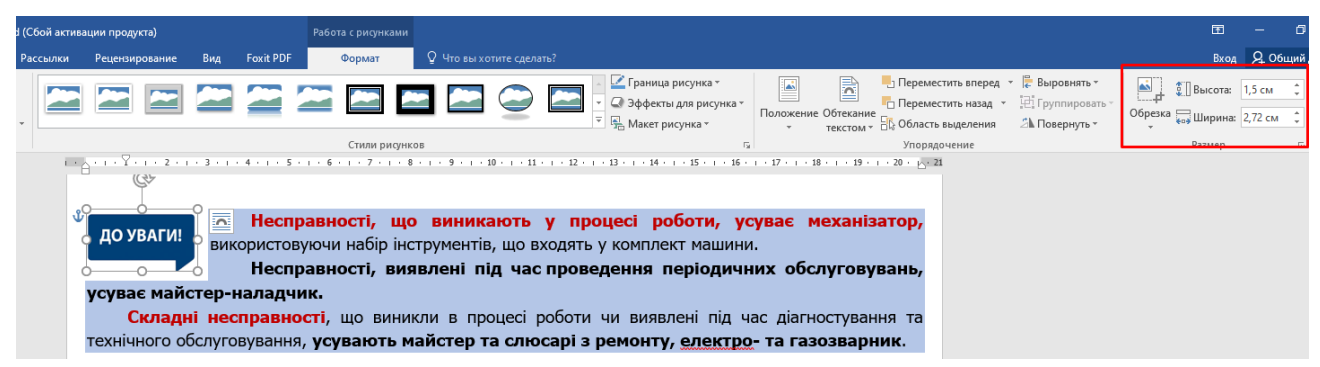

Рисунок Г.4 – Налаштування розміру анімаційної позначки «До уваги»

#### 3. Використання анімаційних позначок для виділення контрольних питань

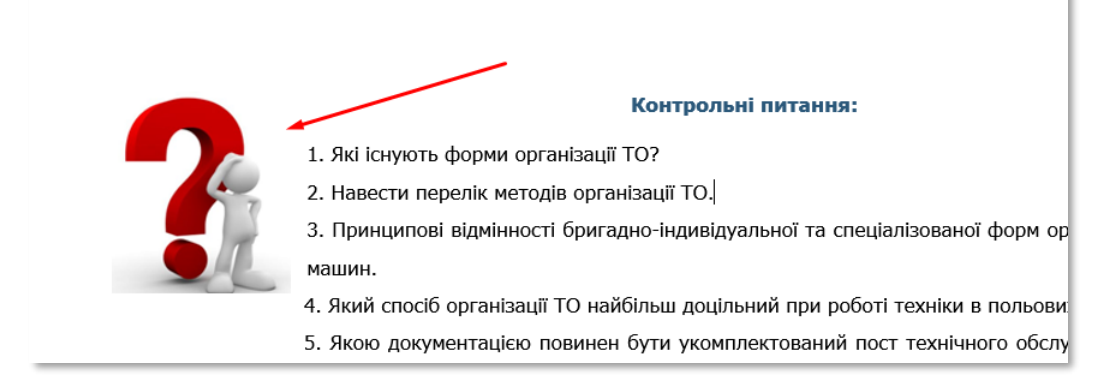

Рисунок Г.5 – Приклад використання анімаційної позначки для виділення контрольних питань

Налаштування розміру – **висота 3,5 см, ширина 3,09 см**

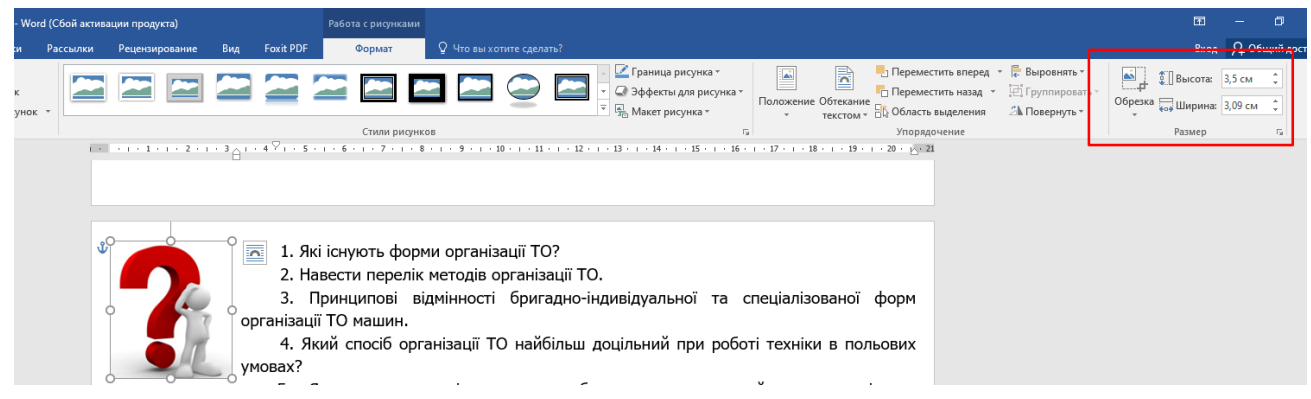

# Рисунок Г.6 – Налаштування розміру анімаційної позначки для виділення контрольних питань

# ДОДАТОК Д

#### **Виконання схем засобами Smart Art**

(стандартний додаток MS Word)

Наприклад, стоїть завдання зробити схему, яка буде включати переваги та недоліки об'єкта.

#### **Матеріал поданий у вигляді тексту так:**

*Переваги об'єкта: перевага 1, перевага2, перевага 3, перевага 4. Недоліки об'єкта: недолік 1, недолік 2, недолік 3, недолік 4.*

#### **Виконуємо схему:**

**Крок 1.** Створюємо оболонку Smart Art обравши відповідний макет

Для цього перейти на вкладку «Вставка» і в розділі «Ілюстрації» обрати «Smart Art» (рис. Д.1).

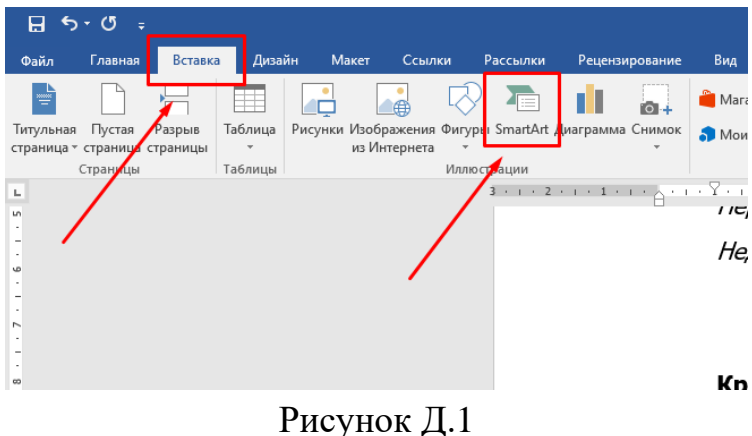

Вибираємо макет майбутньої схеми, користуючись категоріями і візуальним представленням (рис. Д.2)

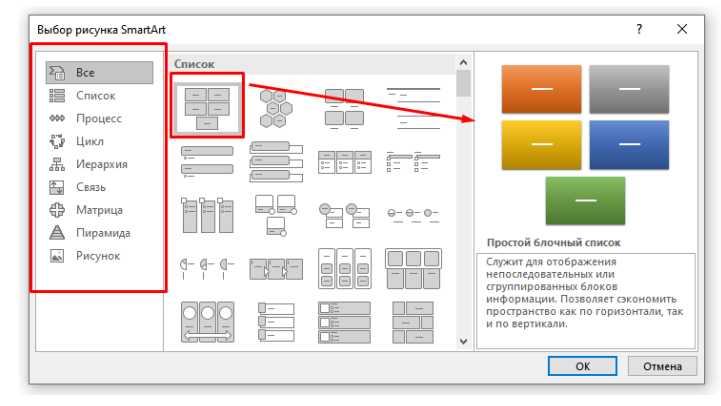

Рисунок Д.2

Для поставленого завдання, як варіант, використаємо такий макет (рис. Д.3, рис. Д.4).

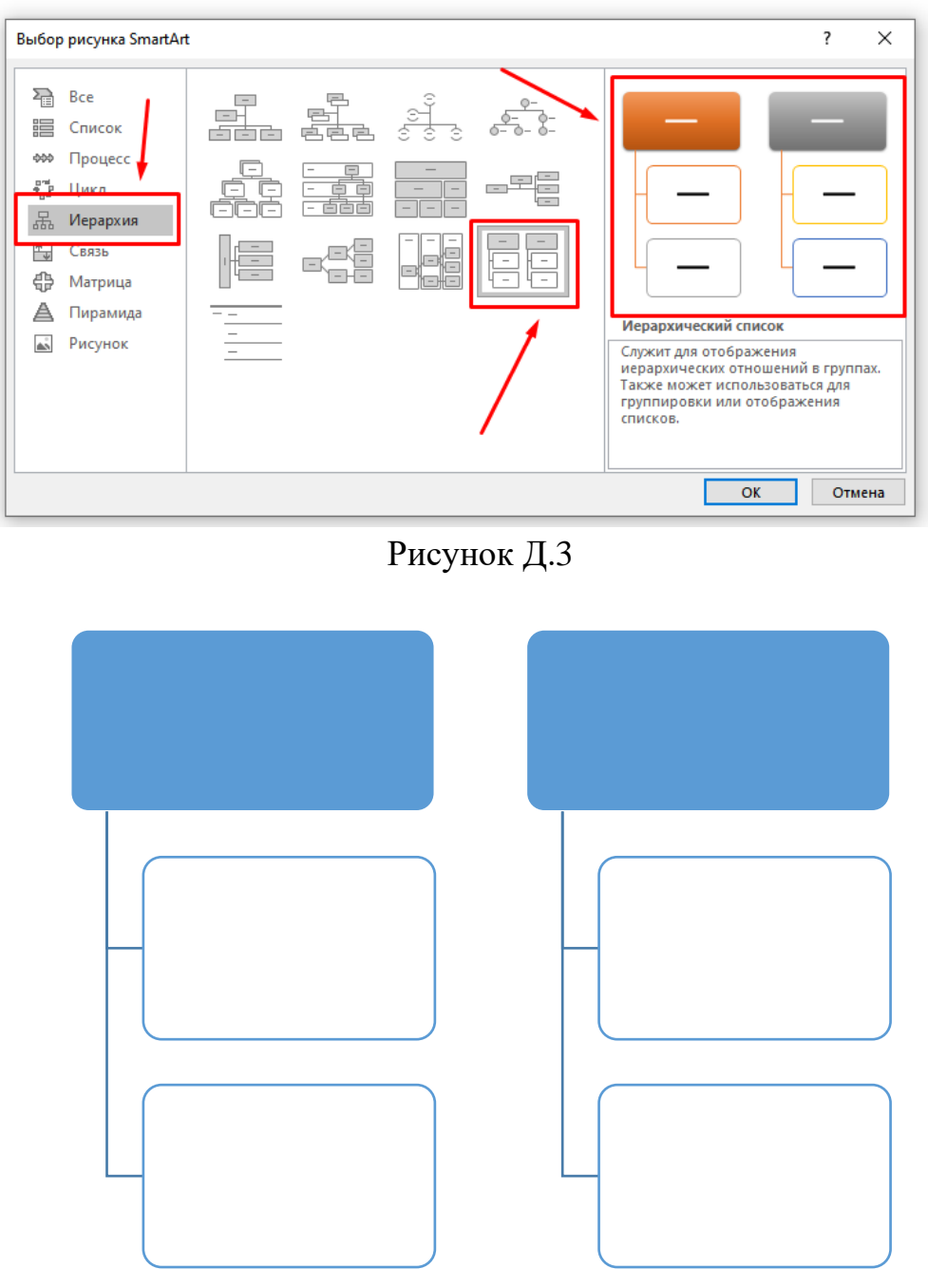

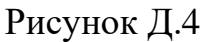

**Крок 2.** Наповнення макету Smart Art текстом. Для цього копіюємо наведений текст і вставляємо до відповідних блоків (рис. Д.5). Якщо блоків буде недостатньо, додаємо їх шляхом копіювання існуючого і вставляння його до оболонки. Для цього натискаємо на рамку блока (один клік), щоб блок виділився, копіюємо його використовуючи комбінацію клавіш «Ctrl+С» і залишаючись на цьому місці натискаємо комбінацію клавіш «Ctrl+V» (вставити). Блок буде додано.

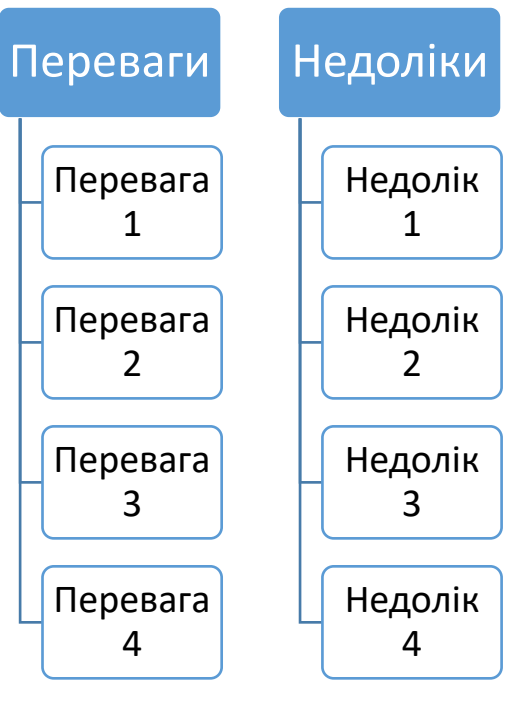

Рисунок Д.5

При необхідності можна розширити макет потягнувши за відповідні точки рамки (рис. Д.6, рис. Д.7)

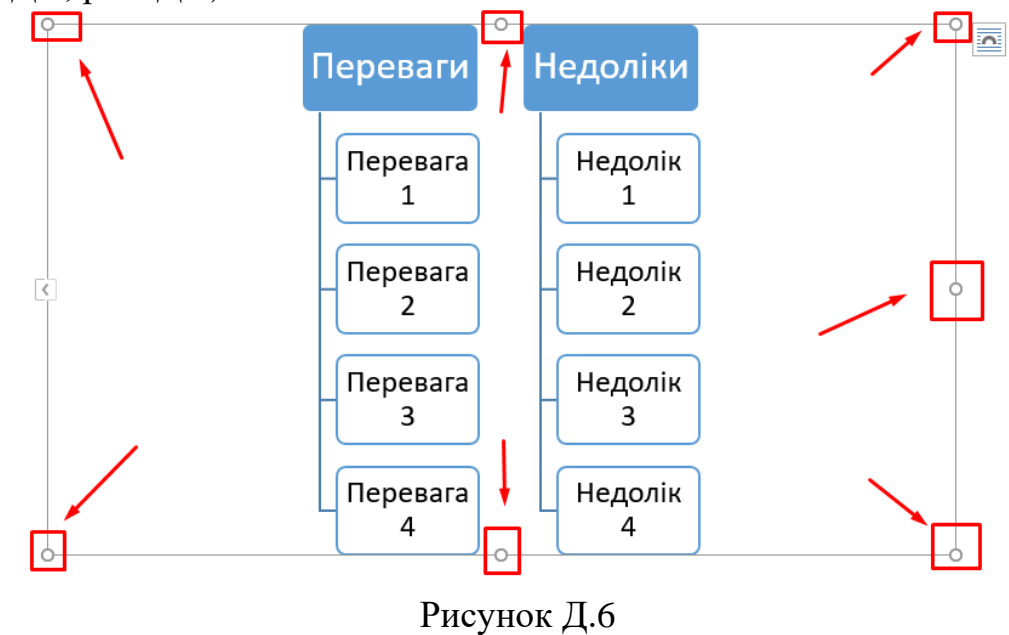

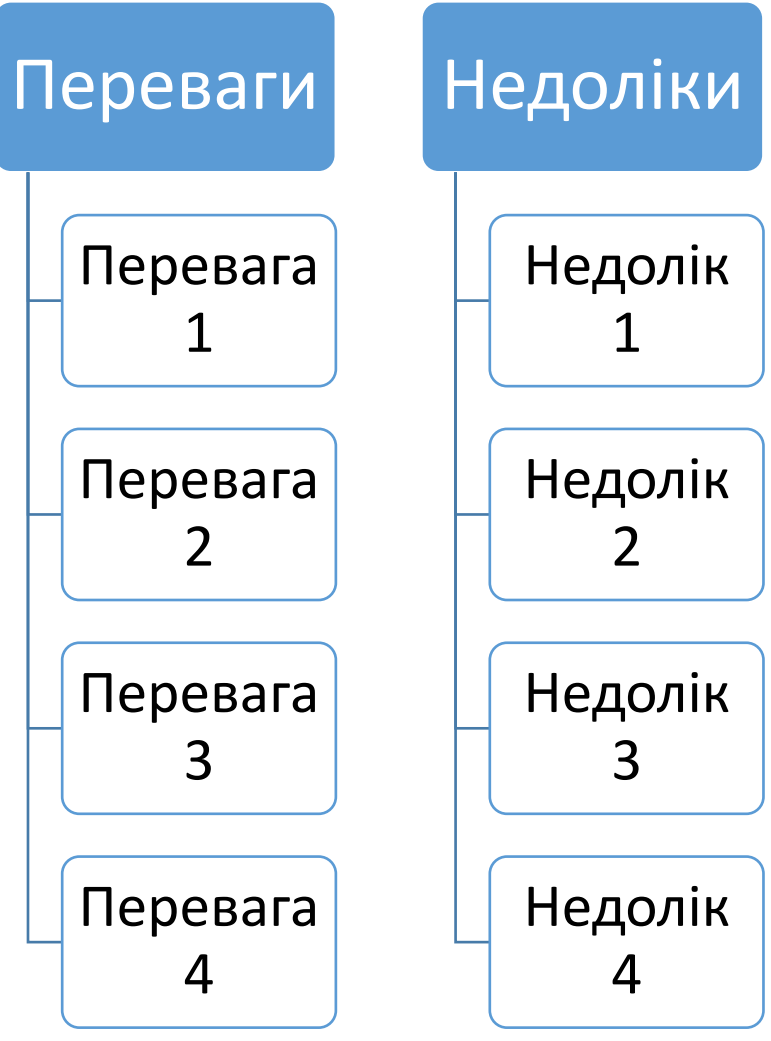

Рисунок Д.7

**Крок 3.** Зміна кольорової схеми макету. Натиснути на макет (зробити його активним), щоб з'явилась рамка і перейти на вкладку «Конструктор» (рис. Д.8).

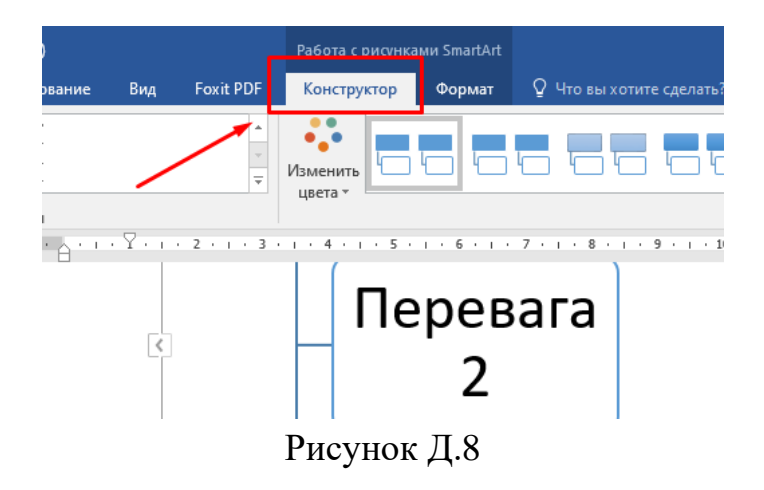

На вкладці «Зміна кольору» обрати один з варіантів оформлення (рис. Д.9, рис. Д.10)

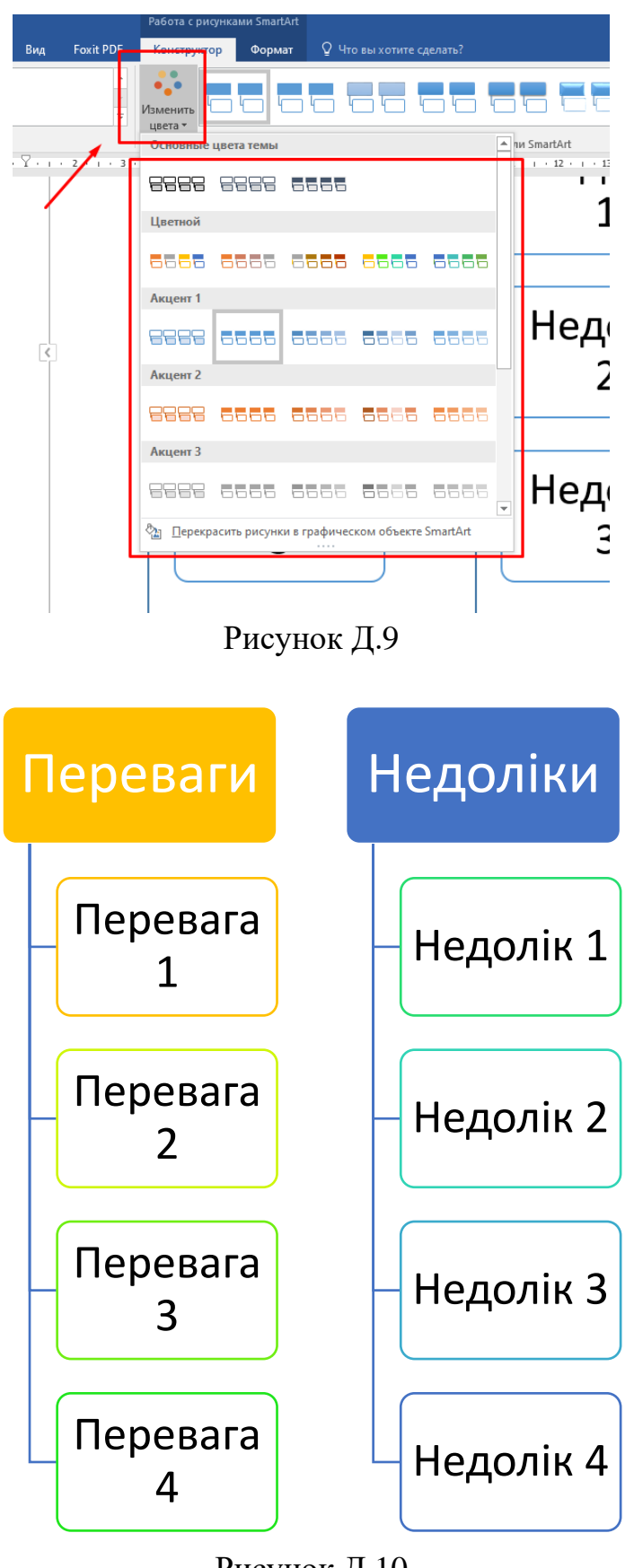

Рисунок Д.10

Також можна змінити колір кожного блока окремо. Для цього виділяємо потрібний блок, переходимо на вкладку «Формат» і «Заливка фігури» (рис. Д.11)

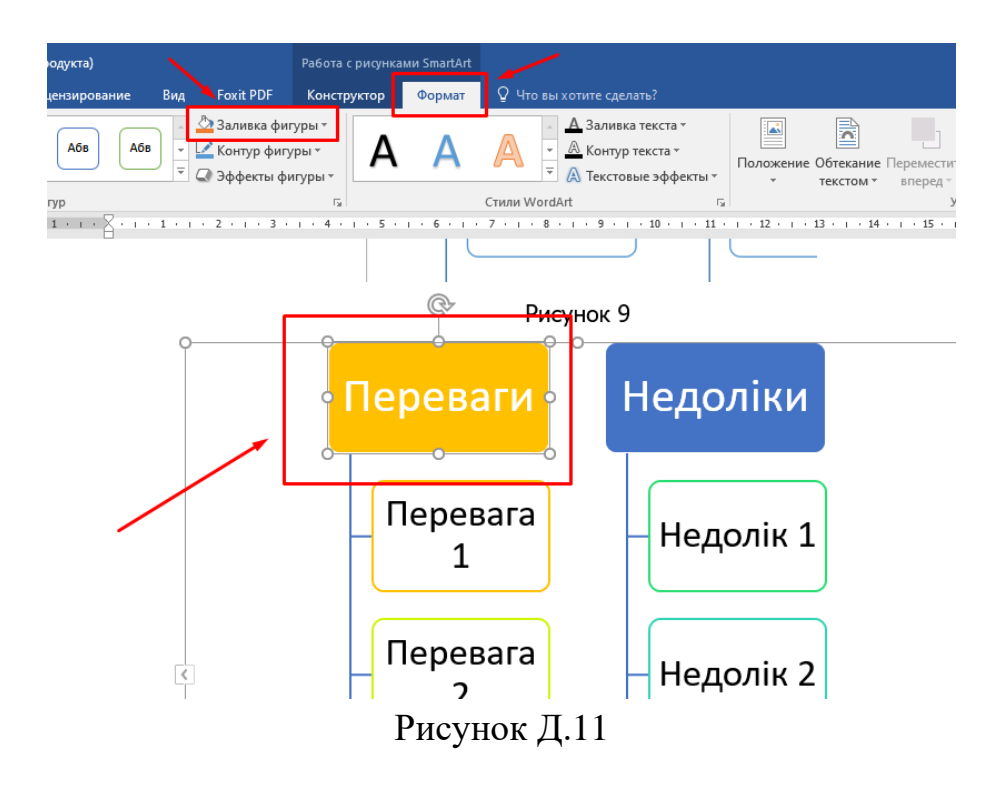

Обираємо потрібний колір (рис. Д.12, рис. Д.13)

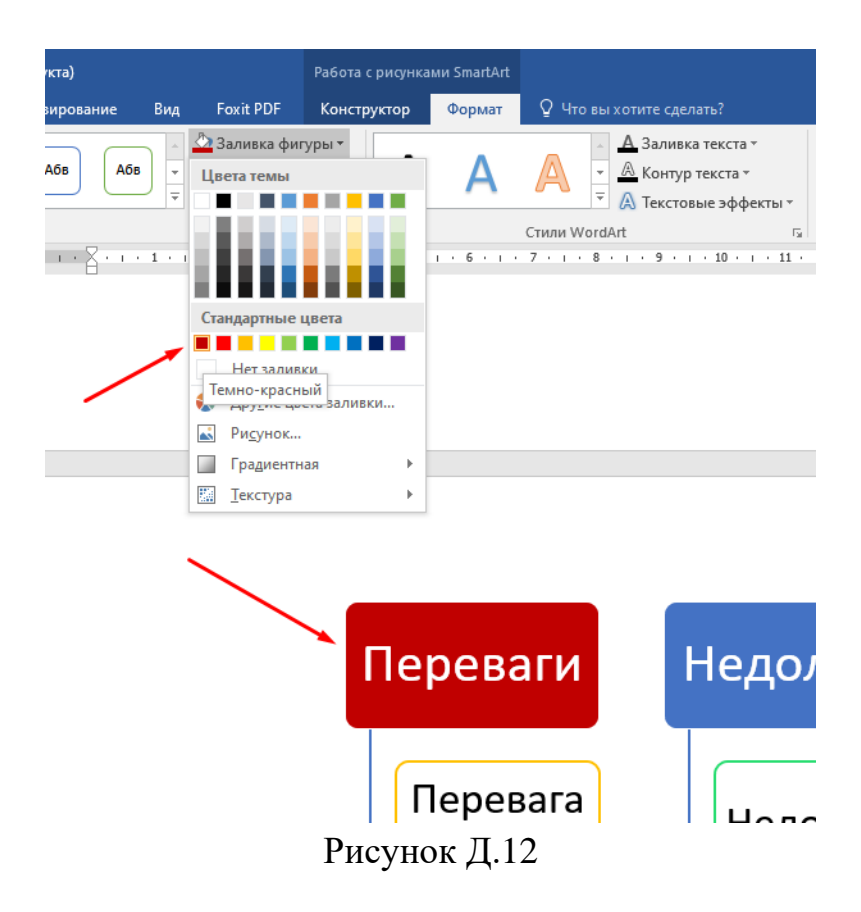

За тим же принципом змінюємо контури блоків, попередньо видівши їх і перейшовши вкладку «Формат» і «Контур фігури» (рис. Д.13).

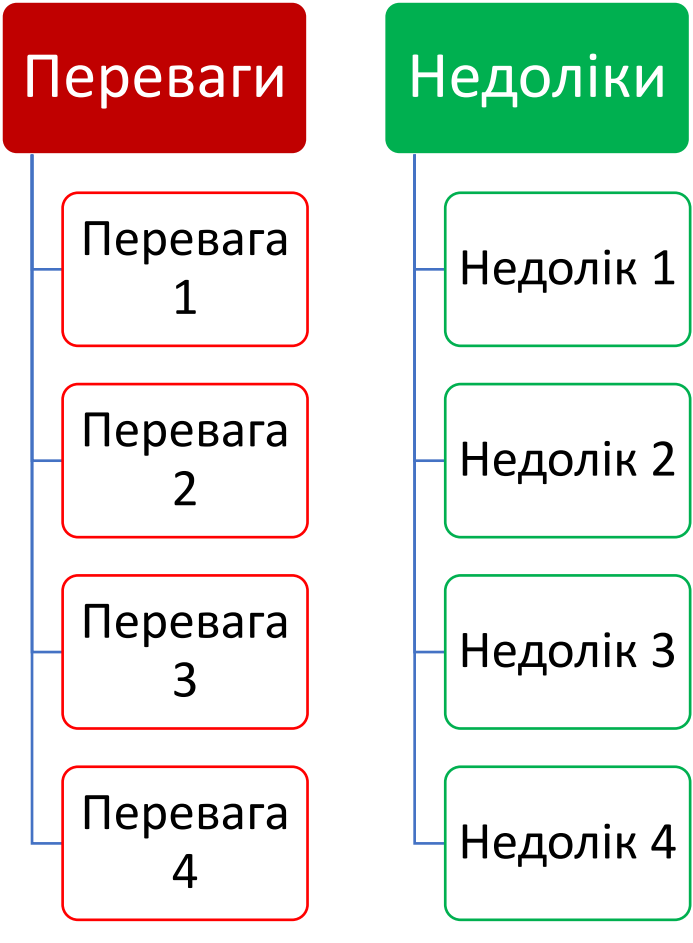

Рисунок Д.13

**Крок 4.** Редагування ширини блоків. Для цього виділити потрібний блок і потягти за відповідні точки рамки (рис. Д.14, рис. Д.15). Ширина всіх блоків повинна бути однаковою.

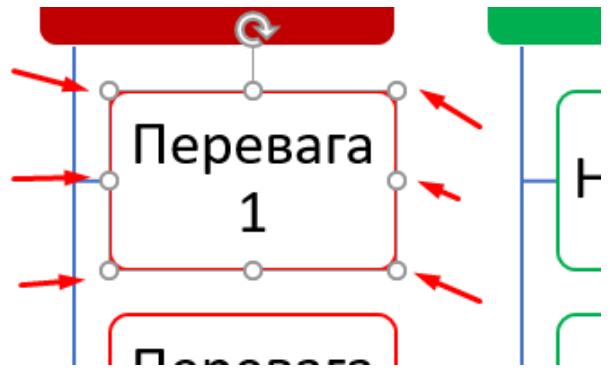

Рисунок Д.14

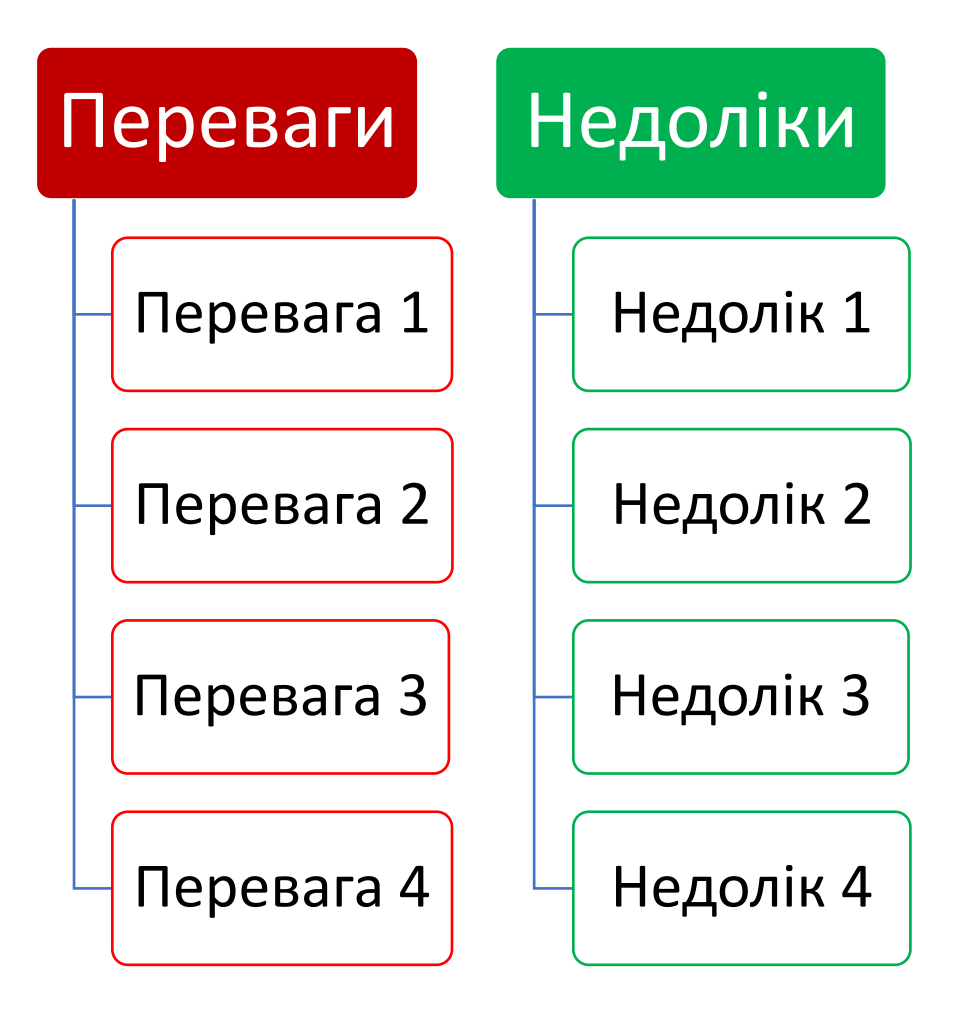

Рисунок Д.15

**Крок 5.** Редагування тексту. Для цього виділяємо або потрібний блок або текст в ньому і на вкладці «Головна» підбираємо висоту символів, шрифт і колір (за потреби) (рис. Д.16, рис. Д.17).

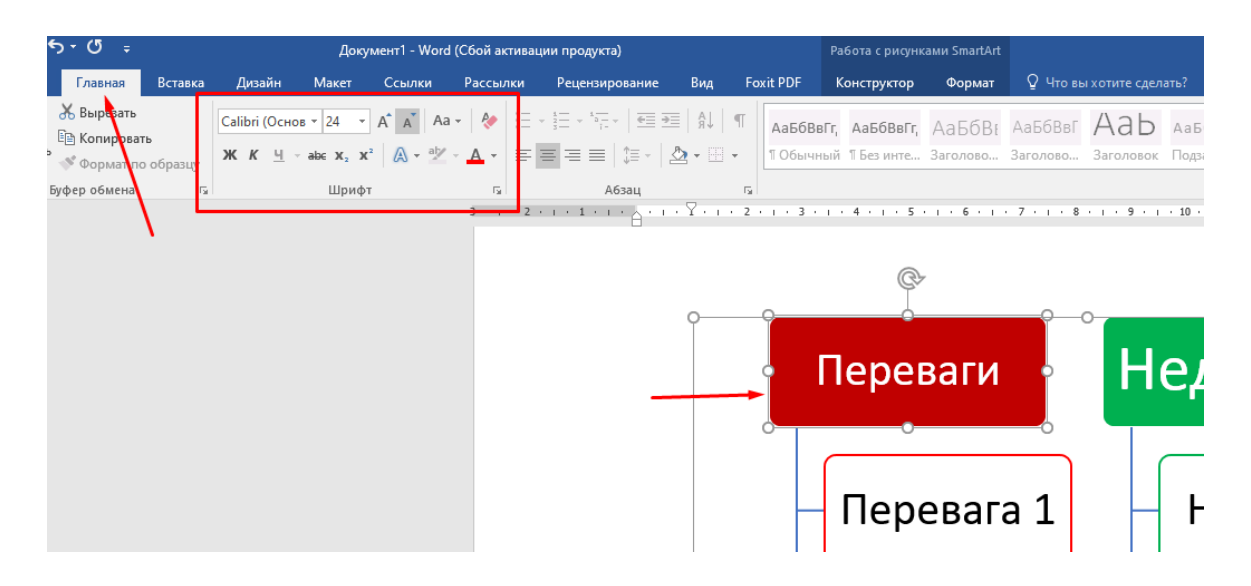

Рисунок Д.16

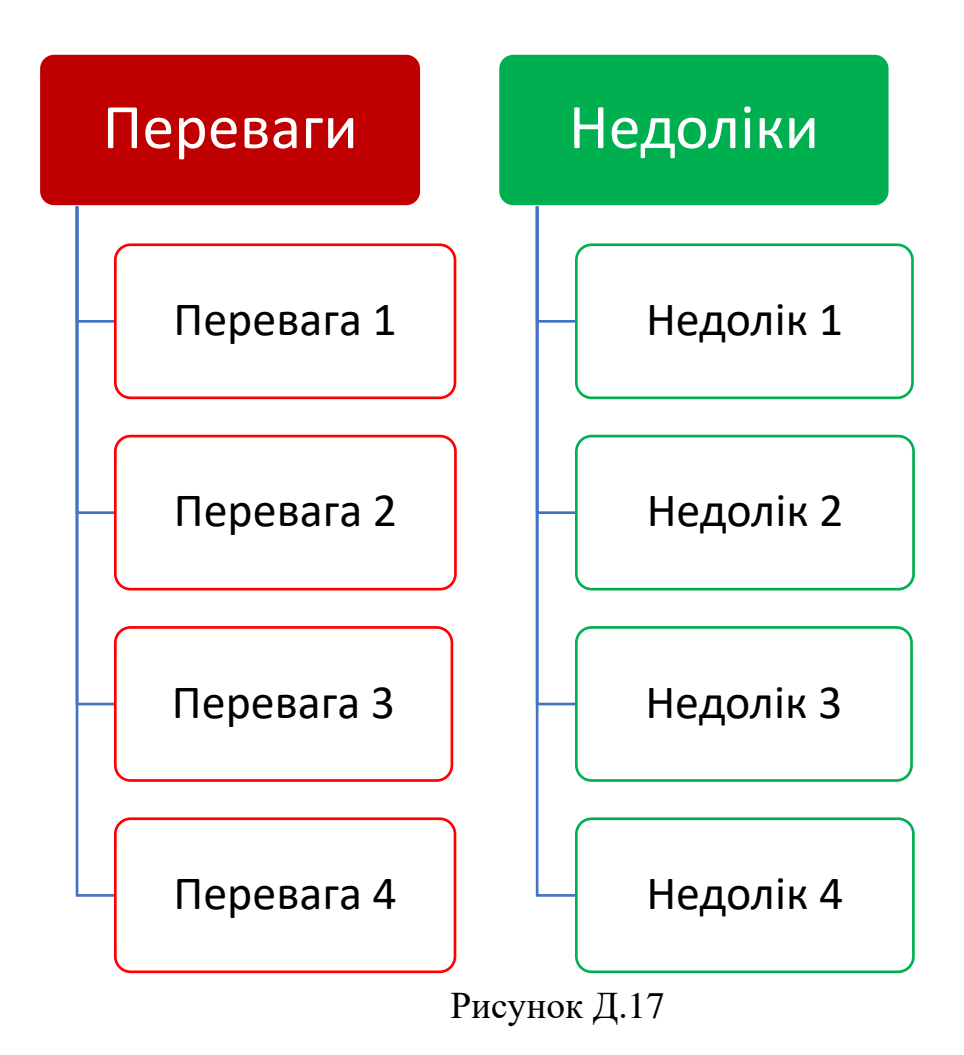

#### **Схема готова!**

Для зручності, схеми Smart Art рекомендовано виконувати в окремому документі. Для розміщення виконаної схеми в **Е-посібнику**, необхідно зробити її скрін-шот і вставити як рисунок.